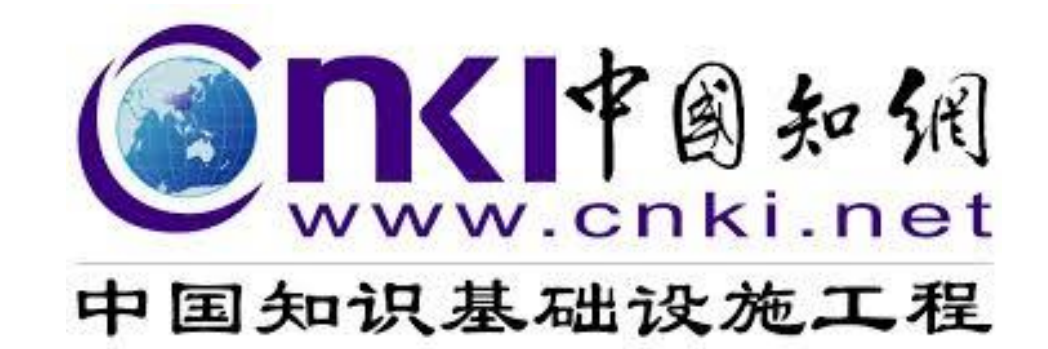

#### **中國期刊全文資料庫 中國博士學位論文全文數據庫 中國優秀碩士學位論文全文數據庫**

**碩睿資訊有限公司**

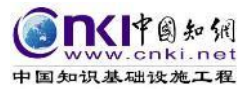

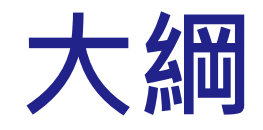

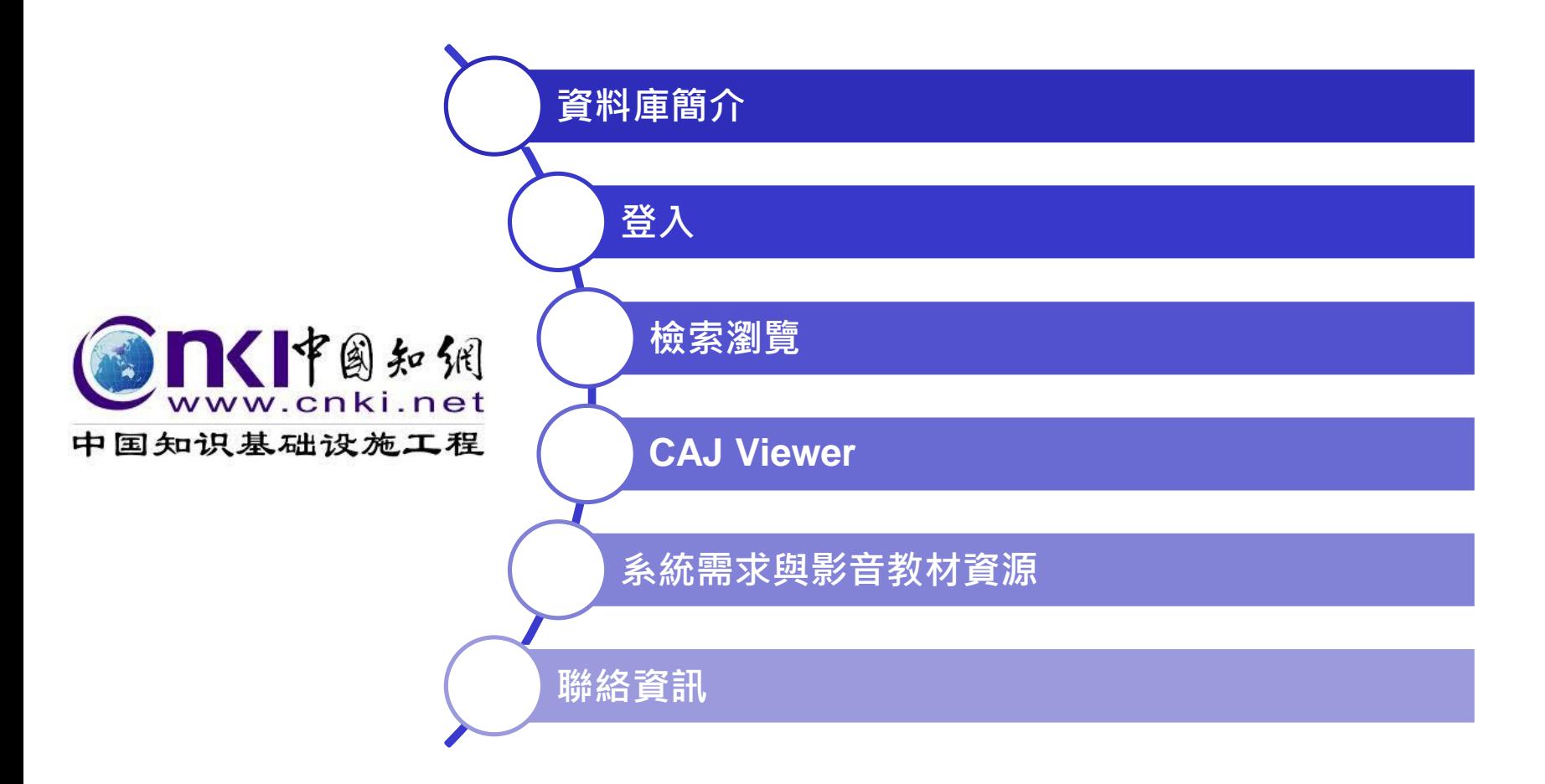

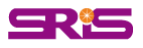

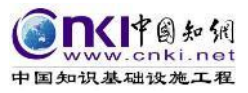

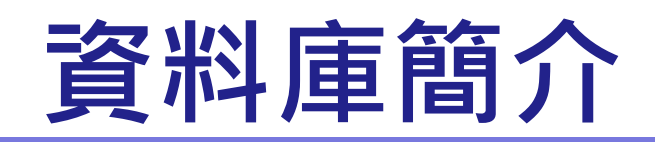

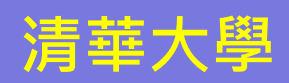

#### **中國知識基礎建設工程 (China National Knowledge Infrastructure) CNKI 清華大學 同方知網**

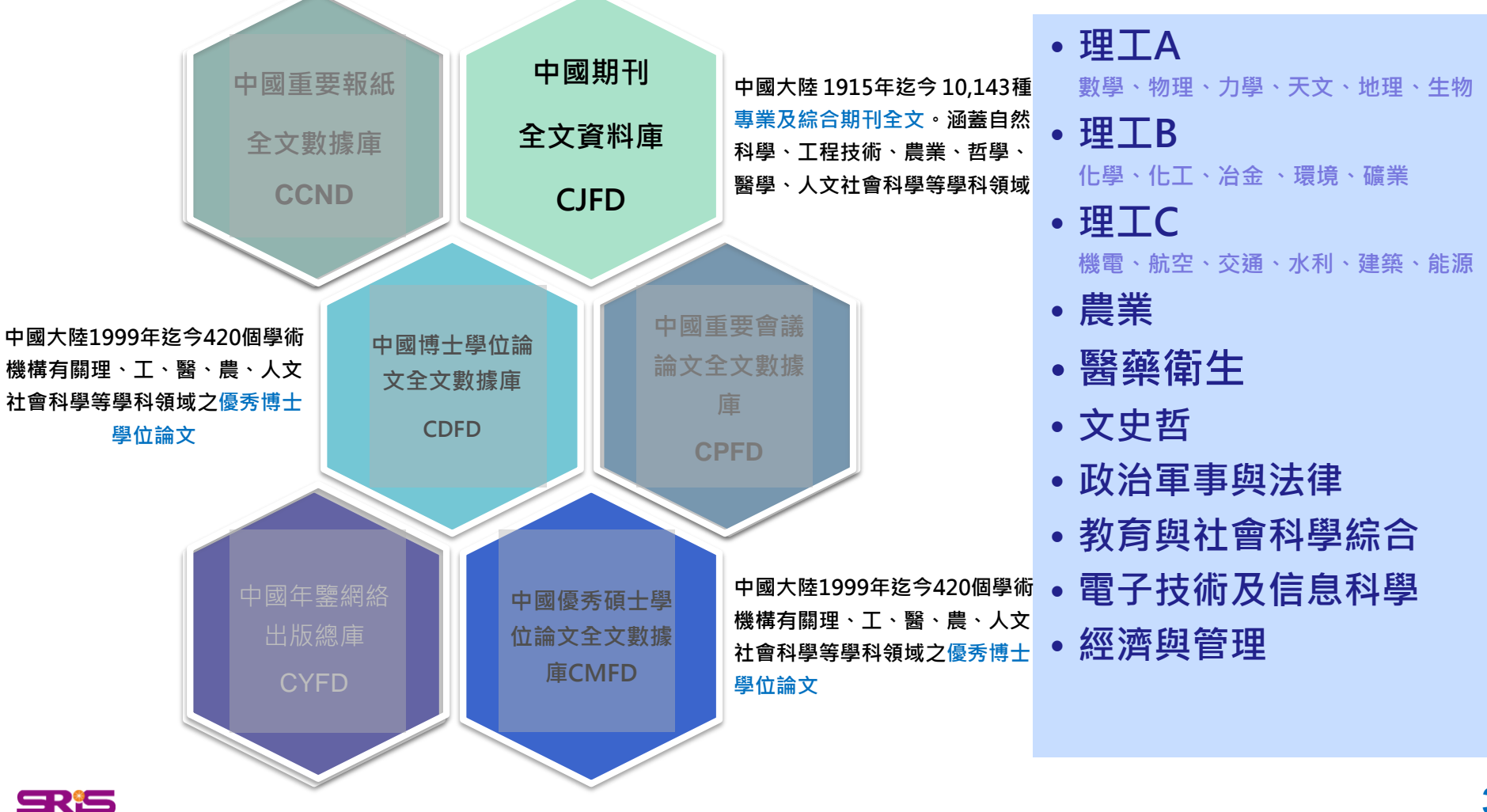

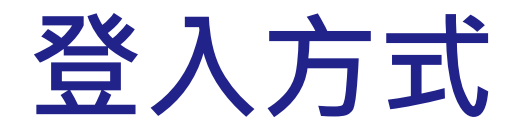

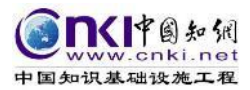

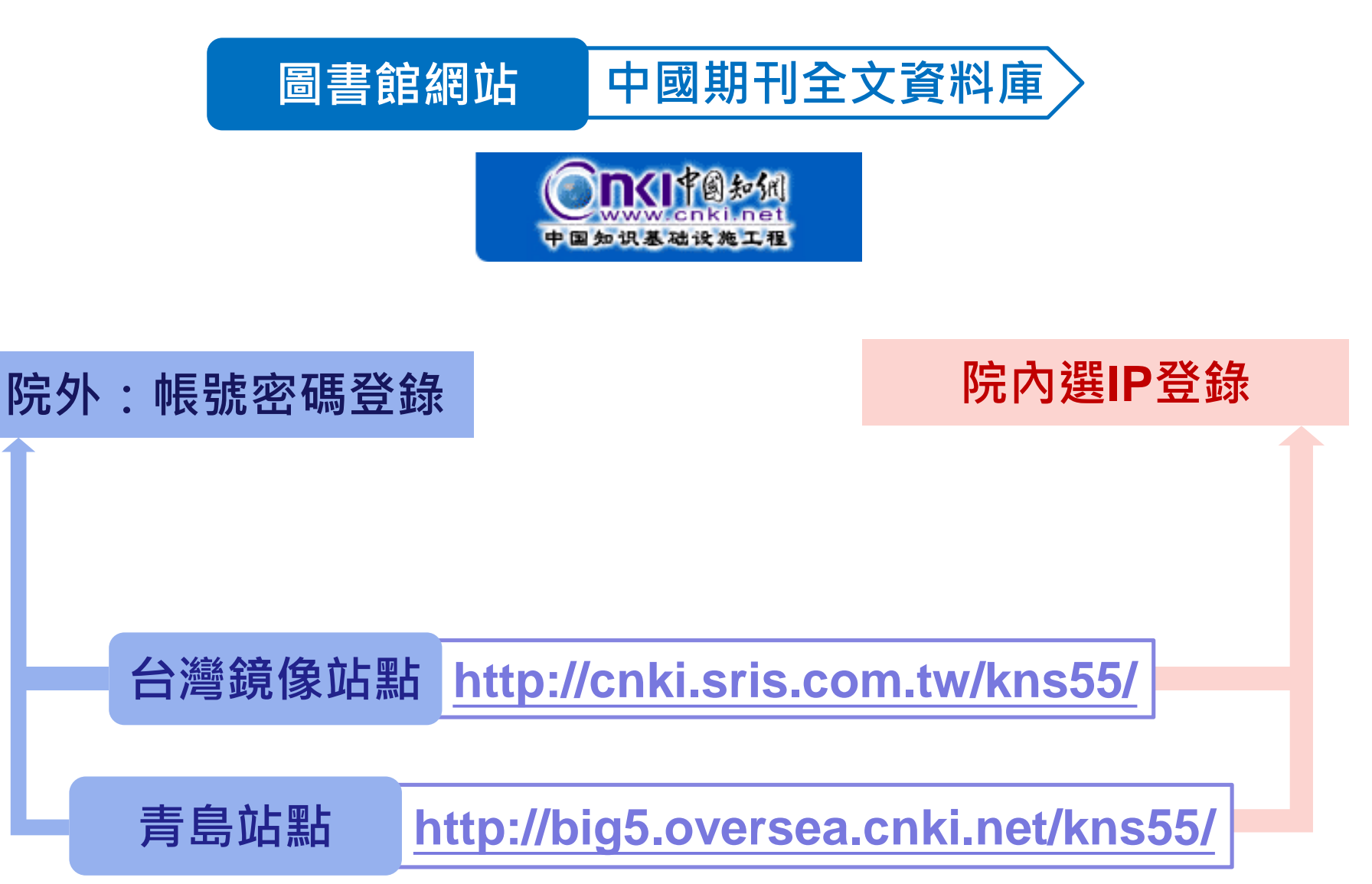

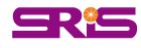

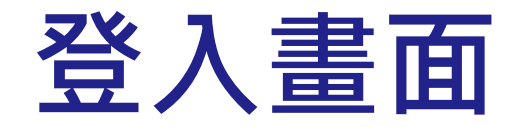

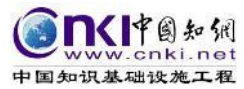

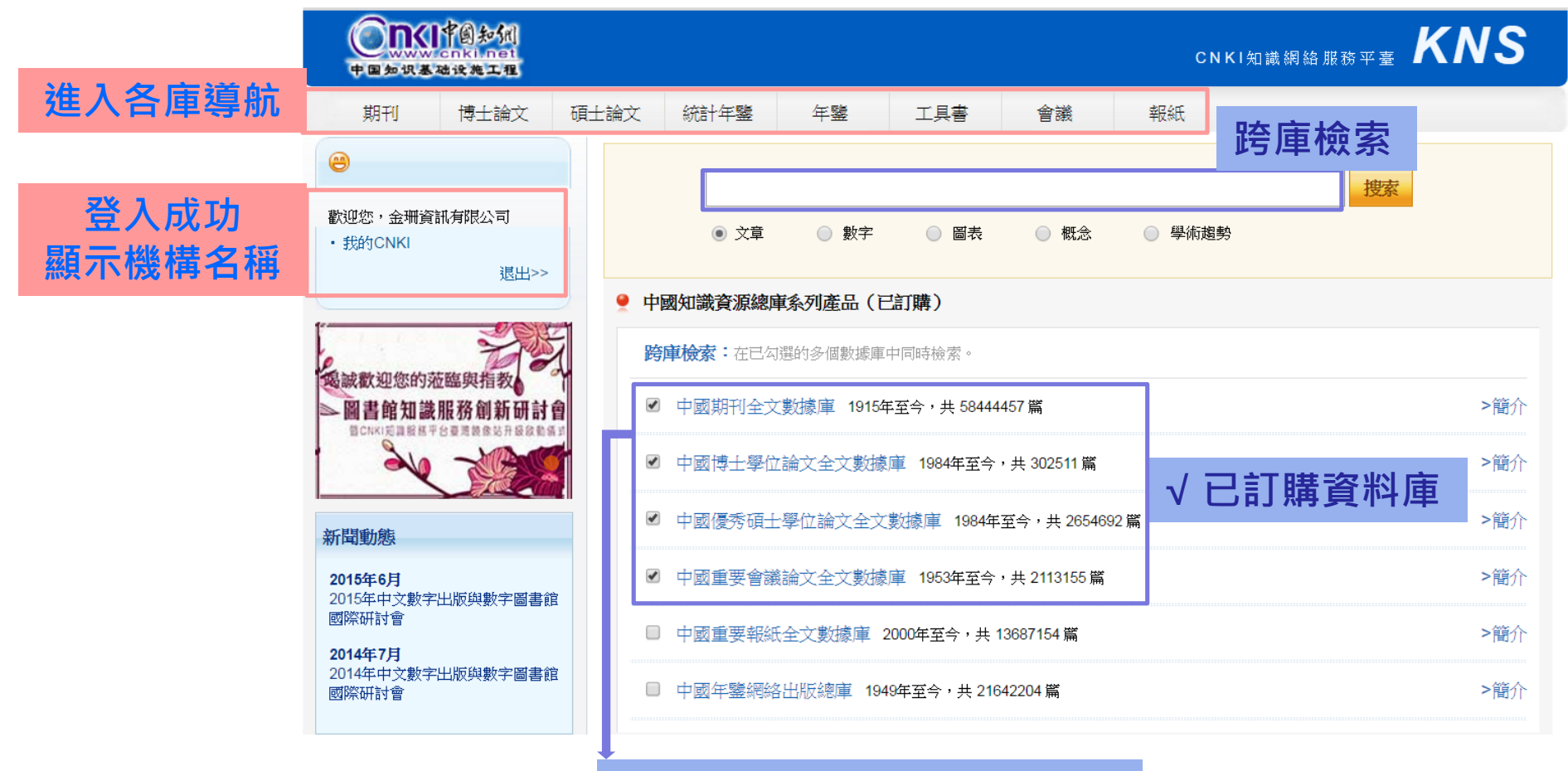

**直接點選進入個別資料庫**

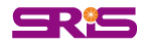

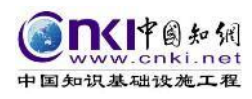

# **操作介面說明-文獻檢索**

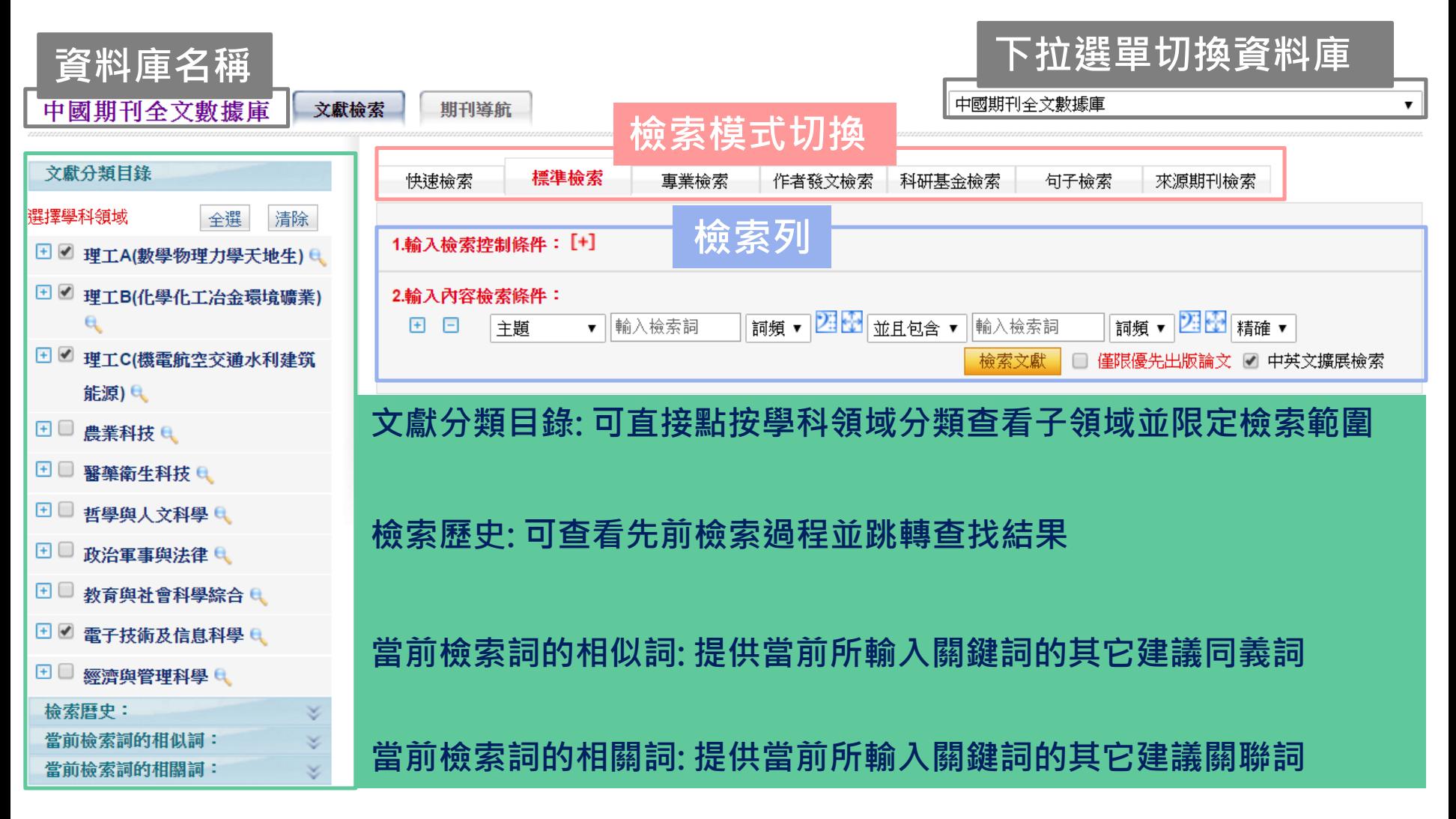

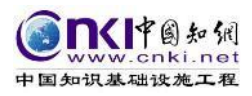

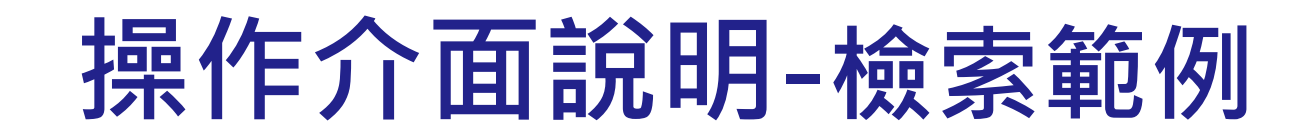

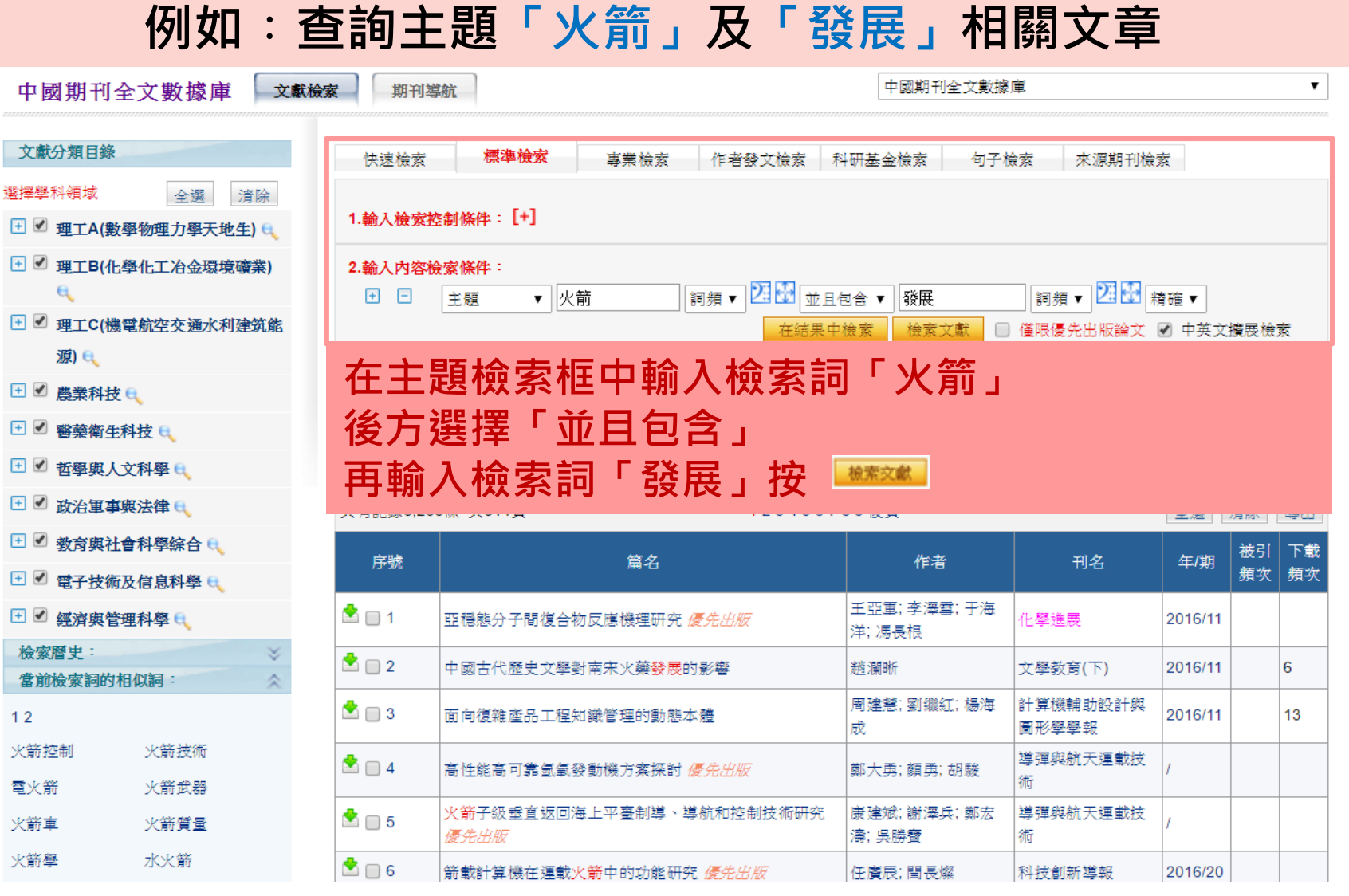

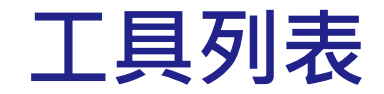

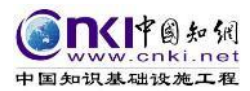

句子檢索

### • **查看快速檢索**

快速檢索

標準檢索

専業検索

作者發文檢索

科研基金檢索

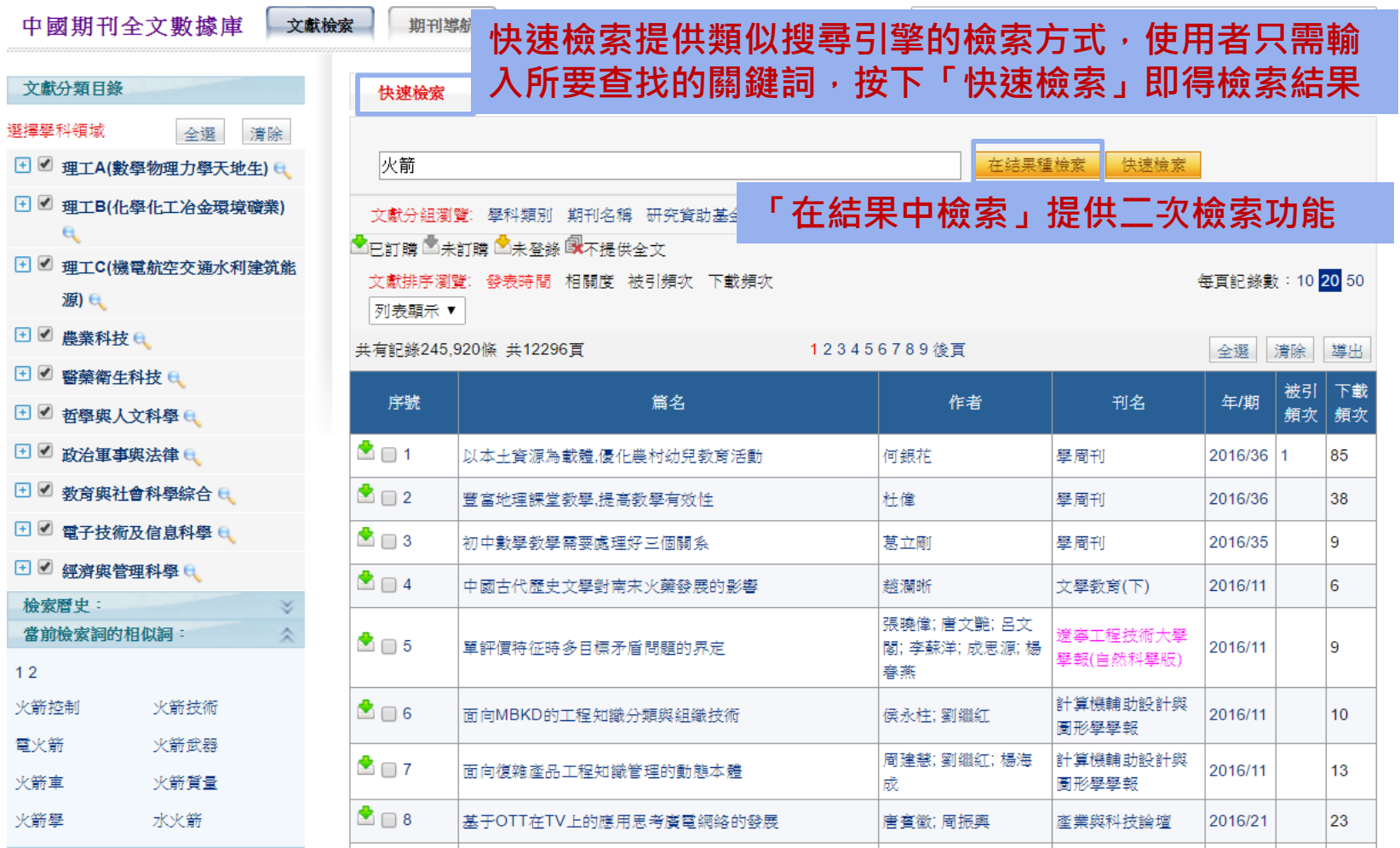

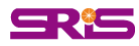

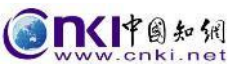

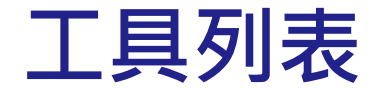

• **查看標準檢索**

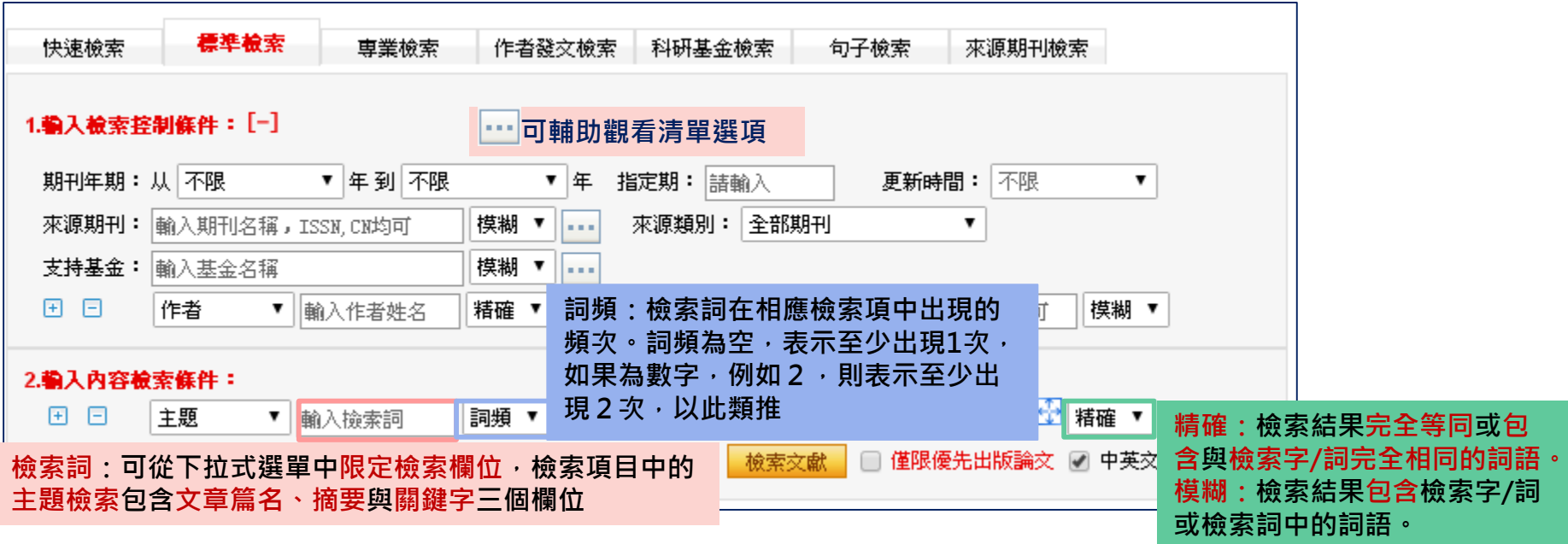

**在標準檢索中,將檢索過程規範為三個步驟:** •**輸入檢索控制條件 第一步:設定期刊發刊年度、來源期刊名稱(或ISSN、CN碼)、支持基金名稱、作者名及 作者單位等檢索控制條件 第二步:輸入主題、篇名、關鍵詞等內容檢索條件 第三步:對檢索結果的分組排序,反覆篩選修正檢索式得到最終結果。**

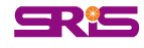

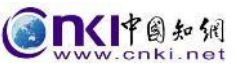

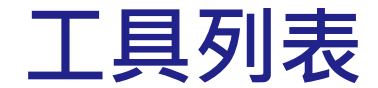

• **查看專業檢索**

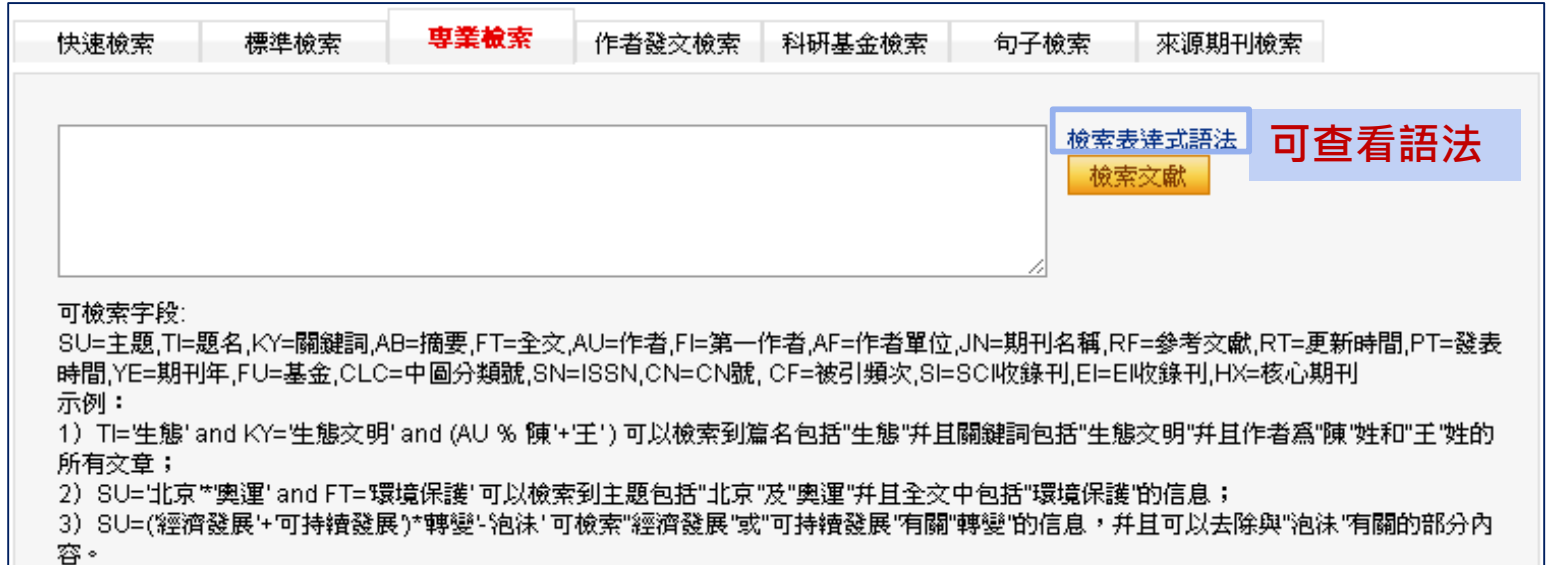

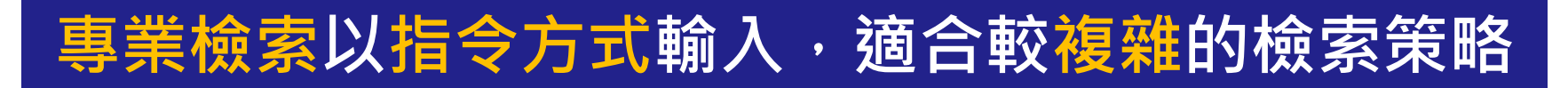

•**可用下列檢索欄位構造檢索運算式:主題、題名(篇名)、關鍵詞、摘要、全文、作者、第一作者、 作者單位、中文刊名&英文刊名、引文(參考文獻)、更新時間、發表時間、期刊年、基金、中圖分類 號、ISSN、統一刊號、ISBN和被引頻次、SCI收錄期刊、EI收錄期刊、HX收錄期刊。** •**多個檢索項的檢索運算式可使用 AND、OR、NOT邏輯運算符進行組合;三種邏輯運算符的優先順序 相同;如要改變組合的順序,請使用英文半形圓括號()將條件括起。**

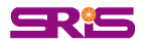

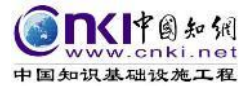

#### 惠業檢察表達式語法

專業檢索用於圖書情報專業人員查新、信息分析等工作,使用邏輯運算符和關鍵詞構造檢索式進行檢索。

#### **如何横造専業檢索式:**

#### 1. 選擇檢索項。

跨庫專業檢索支持對以下檢索項的檢索:SU=主題.TI=題名.KY=關鍵詞.AB=摘要.FT=全文.AU=作者.FI=第壹責任人.AF=機構.JN=中文刊名&英文刊名. RF=引文,YE=年,FU=基金,CLC=中圖分類號,SN=ISSN,CN=統壹刊號,IB=ISBN,CF=被引頻次

2. 使用運算符構造表達式。

#### 可使用運算符說明如下:

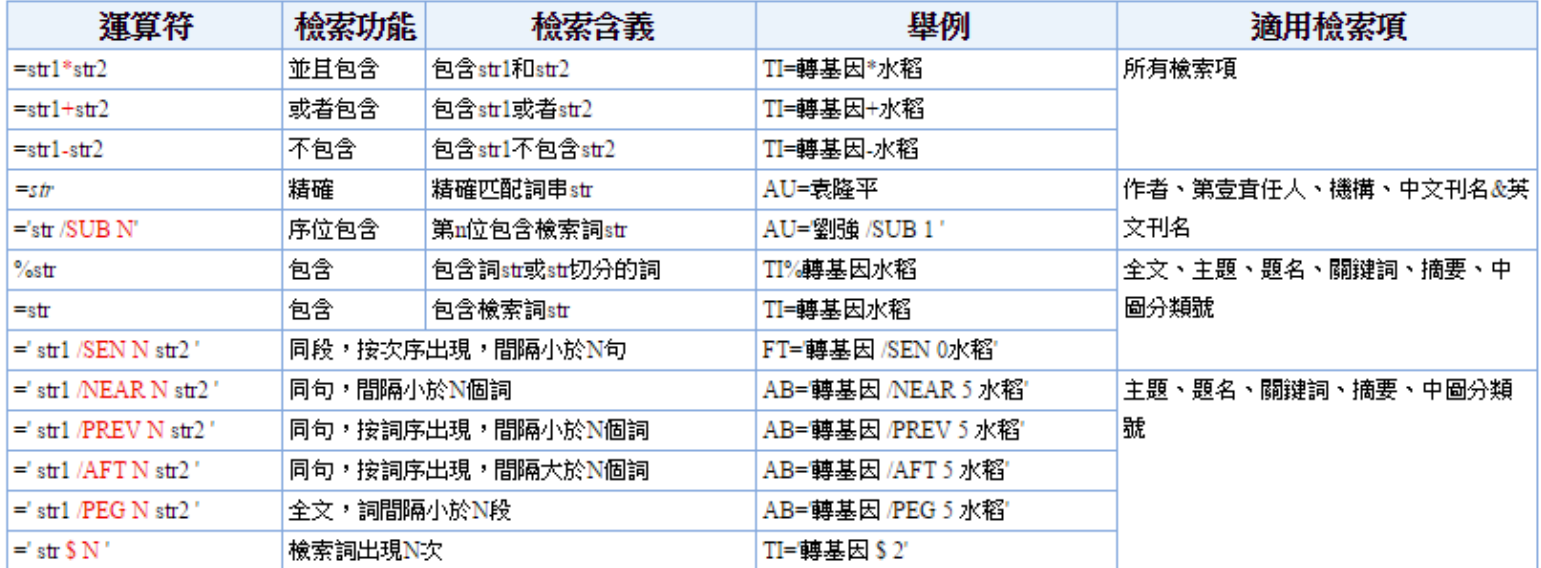

3.使用"AND"、"OR"、"NOT"等邏輯運算符,"O"符號將表達式按照檢索目標組合起來。

#### **註意事項:**

- 所有符號和英文字母,都必須使用英文半角字符;
- "AND"、"OR"、"NOT"三種邏輯運算符的優先級相同;如要改變組合的順序,請使用英文半角圓括號"()"將條件括起;
- 邏輯關系符號 (與 (AND) 、或 (OR) 非 (NOT) 前後要空壹個字節;
- 使用"同句"、"同段"、"詞頻"時,需用壹組西文單引號將多個檢索詞及其運算符括起, 如:'流體#力學';

例1

要求檢索錢偉長在清華大學或上海大學時發表的文章。檢索式:AU=錢偉長 and(AF=清華大學 or AF=上海大學)

例2

要求檢索錢偉長在清華大學期間發表的題名或摘要中都包含"物理"的文章。檢索式:AU=錢偉長 and AF=清華大學 and(TI=物理 or AB=物理)

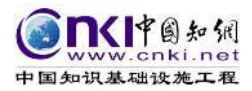

# 專業檢索舉例

• 欲檢索 主題為 **電子系統** 並且包含 **技術**,但須**去除航空**相關資料,並 且出版後**被引用次數**要**大於2**次 的期 刊文獻

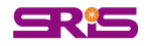

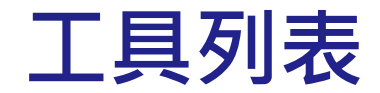

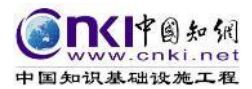

句子檢索

### • **查看作者發文檢索**

快速檢索

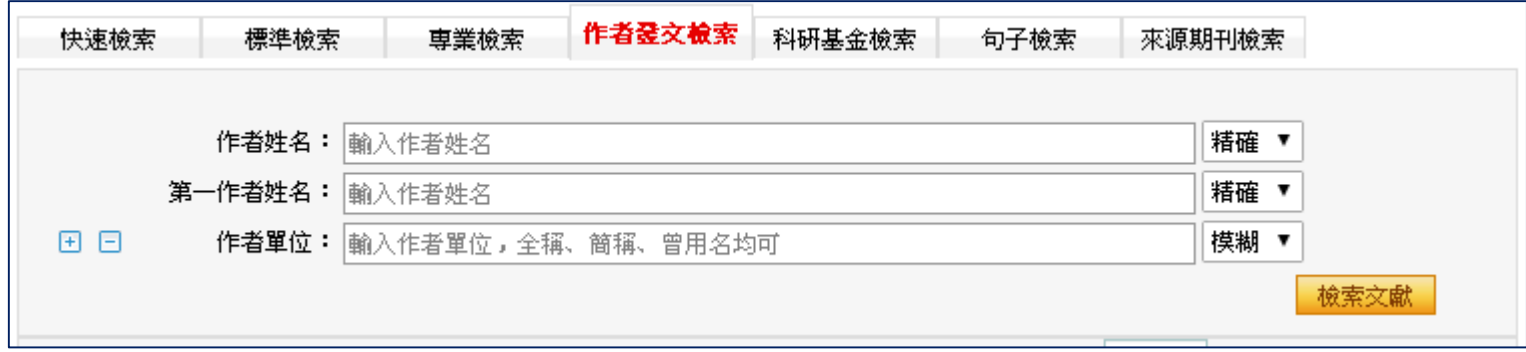

標準檢索

専業檢索

作者登文檢索

科研基金檢索

#### **可輸入欲查找文章作者姓名、查詢作者列第一作者文章以 及搭配作者當時文章發表所處單位進行檢索。 精確:檢索結果完全等同或包含與檢索字/詞完全相同的詞語。**

**模糊:檢索結果包含檢索字/詞或檢索詞中的詞語。**

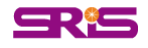

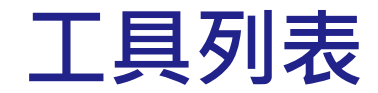

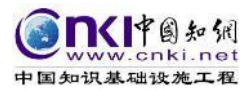

句子檢索

科研基金檢索

### • **查看科研基金檢索**

快速檢索

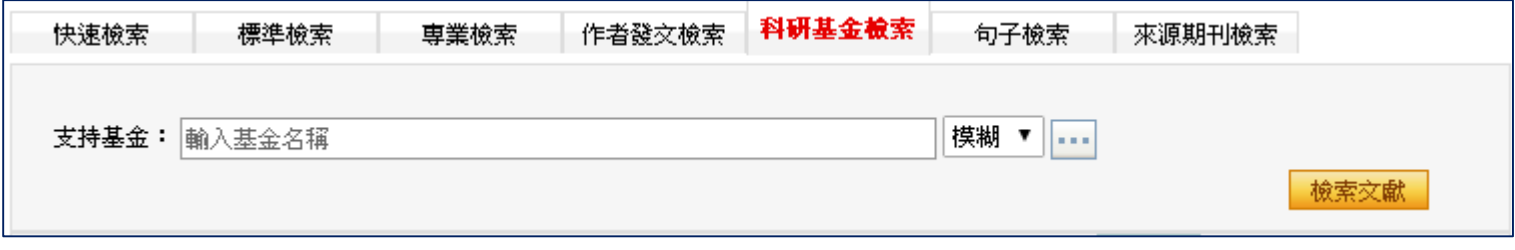

標準檢索

専業検索

作者發文檢索

#### **科研基金檢索 通過科研基金名稱,查找科研基金資助的文獻。通過對檢索結** 果的分組篩選,還可全面了解科研基金資助學科範圍,科研主 **題領域等資訊。** 在檢索中,可直接在檢索框中輸入基金名稱的關鍵詞,也可以點擊檢索框後的 ··· **按鈕,選擇支援基金輸入檢索框中。**

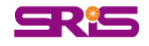

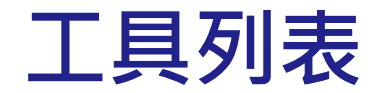

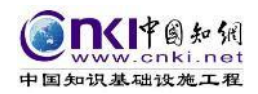

句子檢索

• **查看句子檢索**

快速檢索

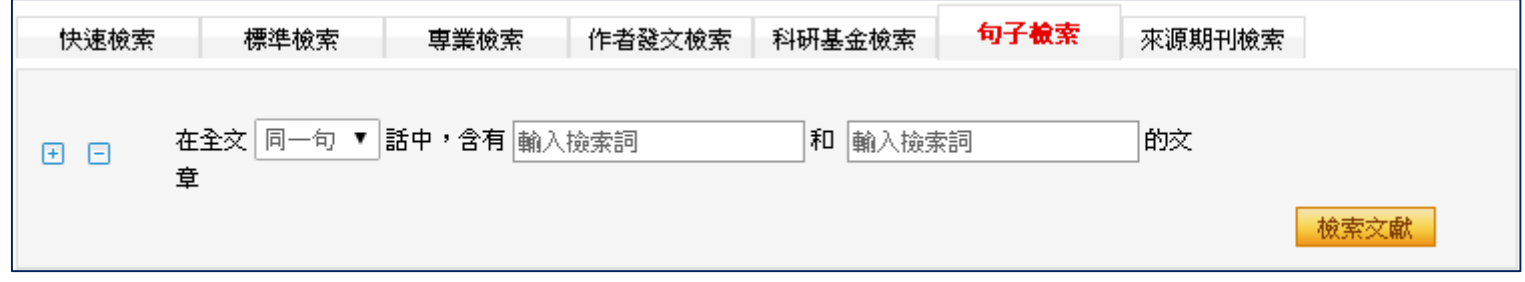

車業檢索

作者發交檢索

科研基金檢索

標準檢索

#### **句子檢索**

**通過用戶輸入的兩個關鍵詞,查找同時包含這兩個詞的句子。 由於句子中包含了大量的事實資訊,通過檢索句子可以為用戶 提供有關事實的問題答案。**

•**可在全文的同一段或同一句話中進行檢索。同句指兩個標點符號之間,同段指5句 之內;**

- •**點擊 增加邏輯檢索行,點擊 減少邏輯檢索行,在每個檢索項後輸入檢索詞 ,每個檢索項之間可以進行三種組合:**
- **並且或者不包含。**

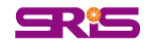

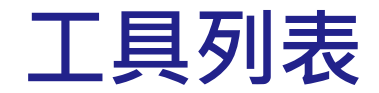

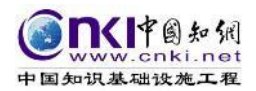

句子檢索

來源期刊檢索

### • **查看來源期刊檢索**

快速檢索

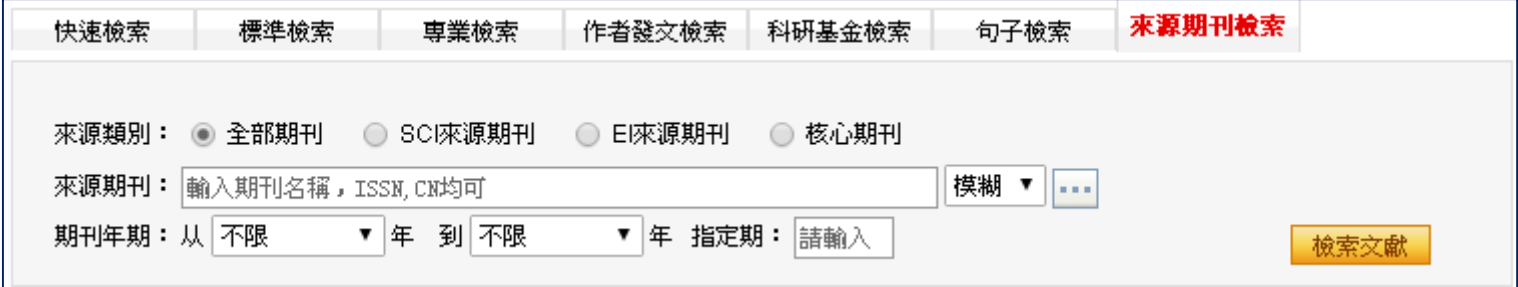

専業檢索

標準檢索

作者發文檢索

科研基金檢索

#### 來源期刊檢索可根據欲查找的刊名輸入進行檢索, **亦可 搭配來源期刊進行精確或模糊的設定。 可點按 觀看細部選擇**

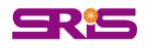

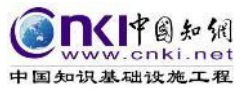

#### **常用檢索技巧**

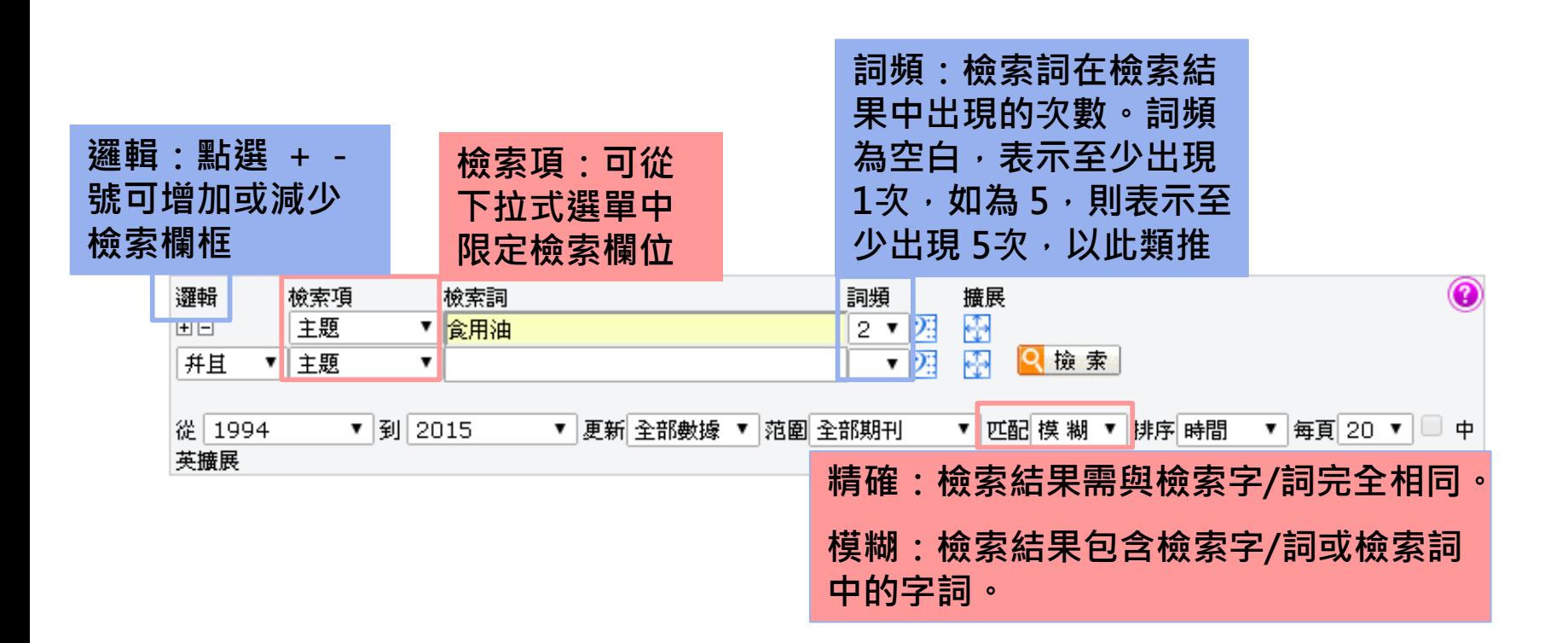

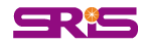

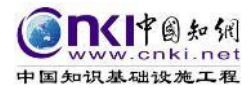

## **CJFD分類目錄**

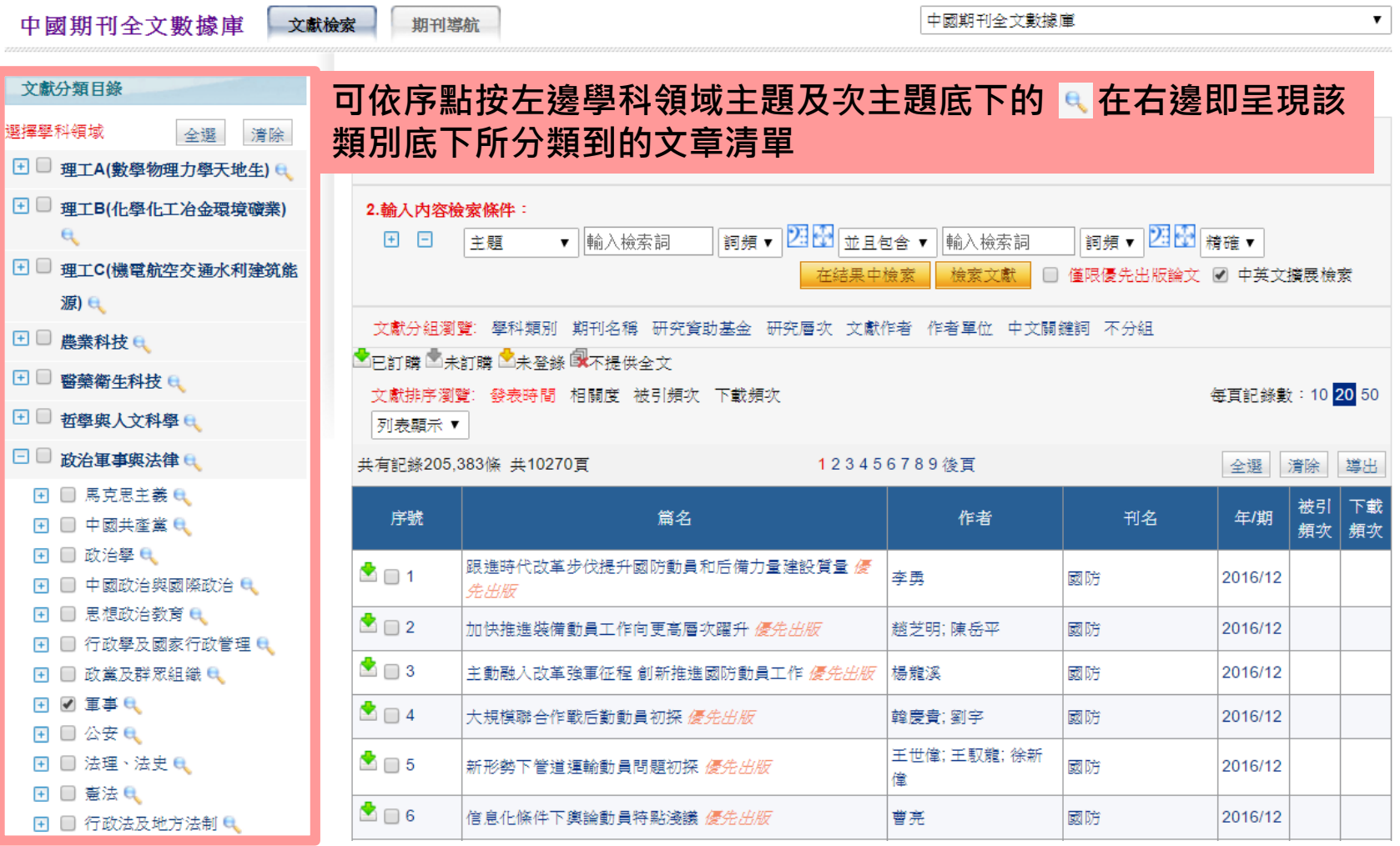

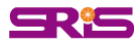

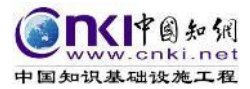

## **CJFD分類目錄**

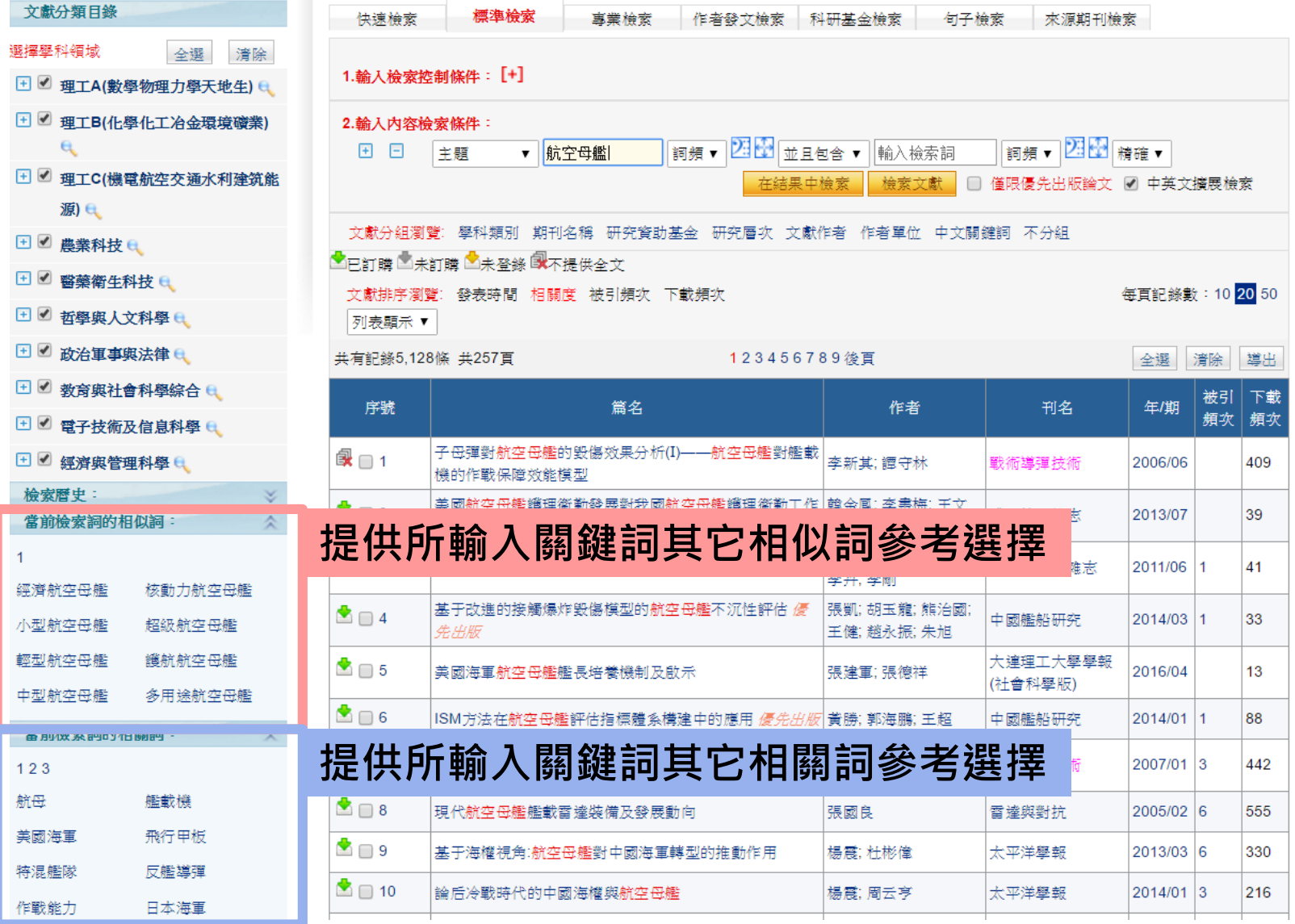

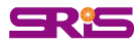

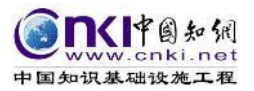

## **CDFD、CMFD學位授予單位導航**

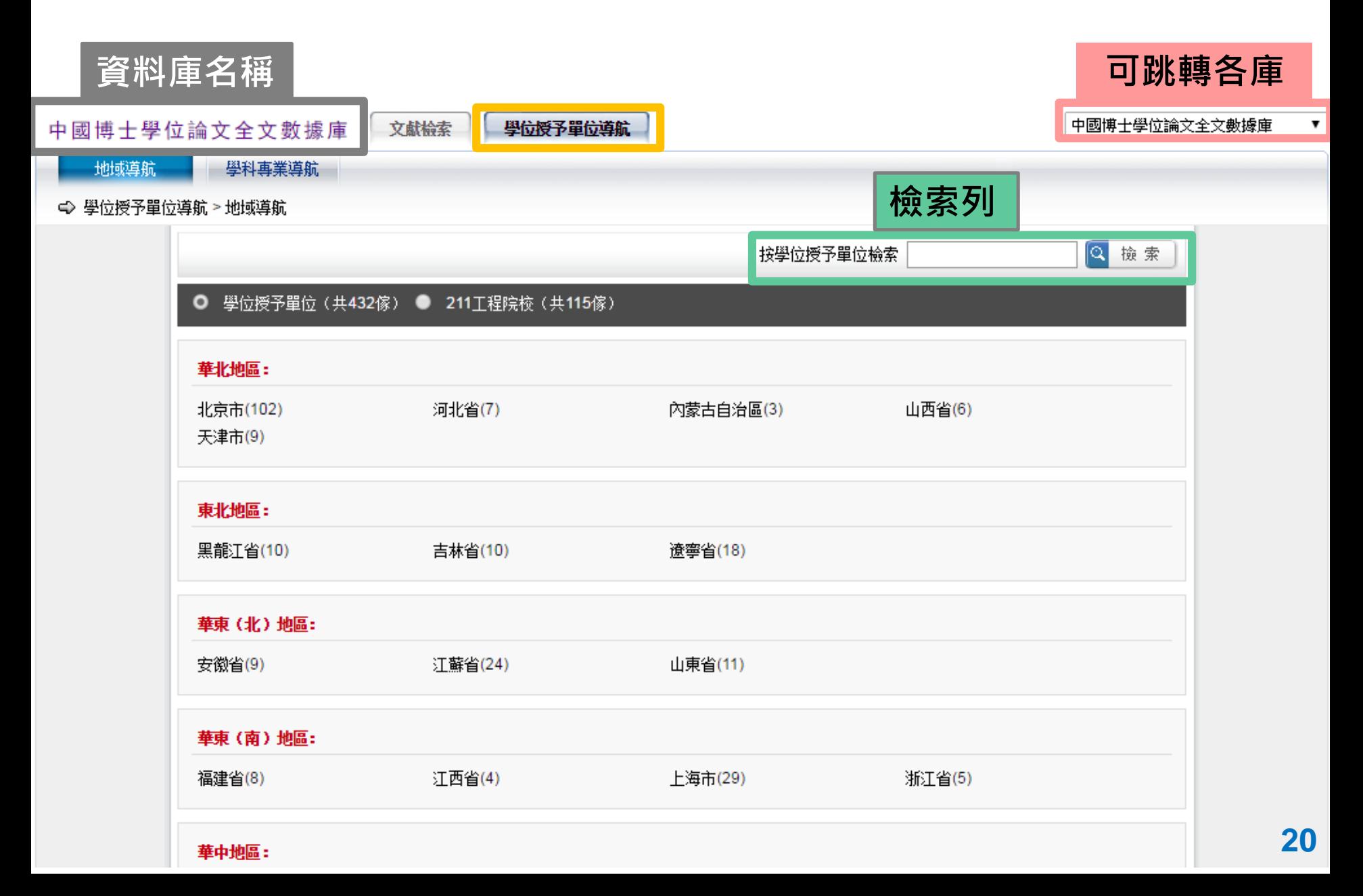

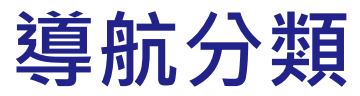

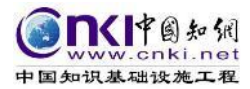

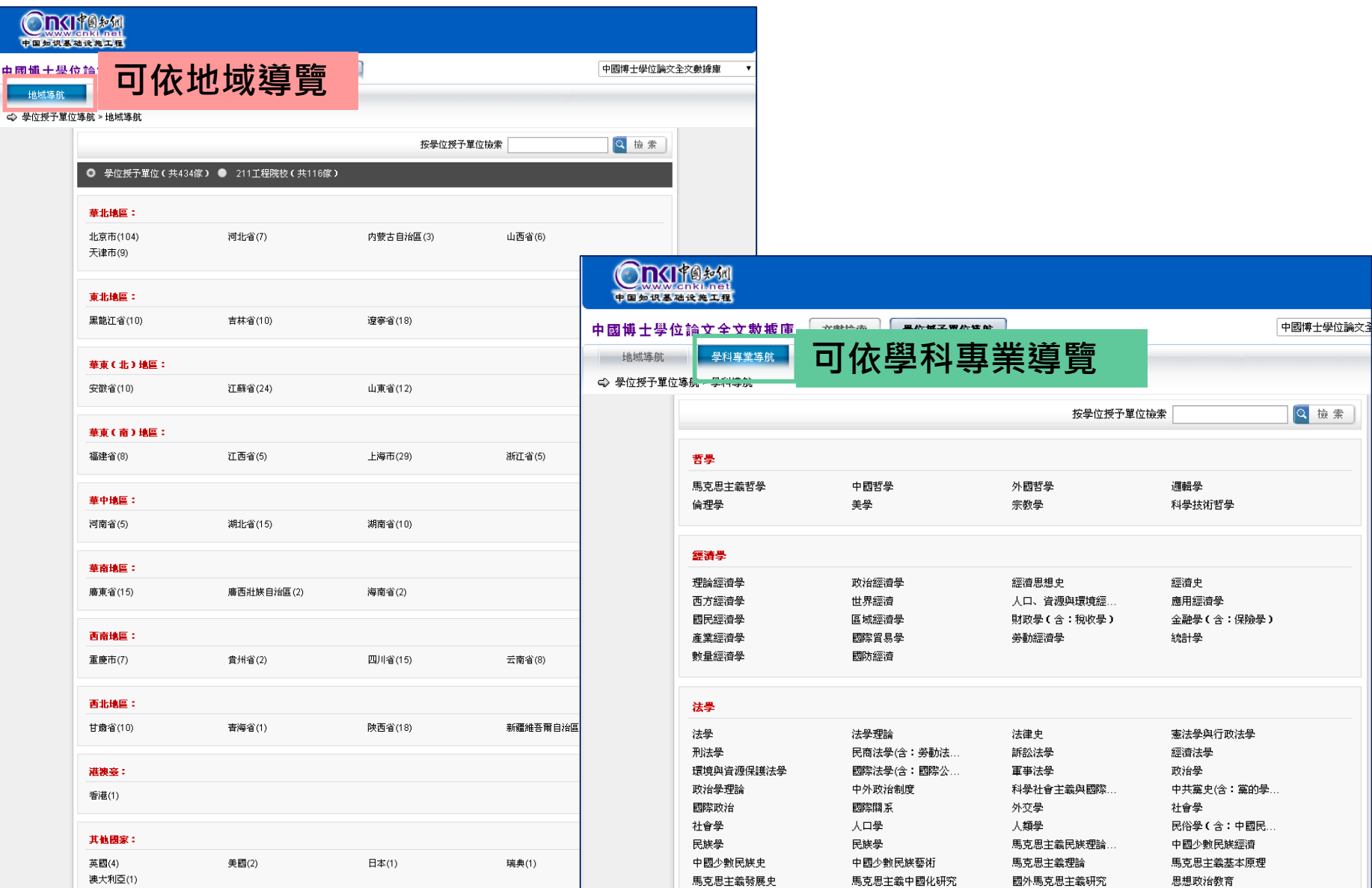

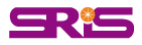

#### **• 地域瀏覽:學位授予單位(共434家)及211工程院校(共116家)**

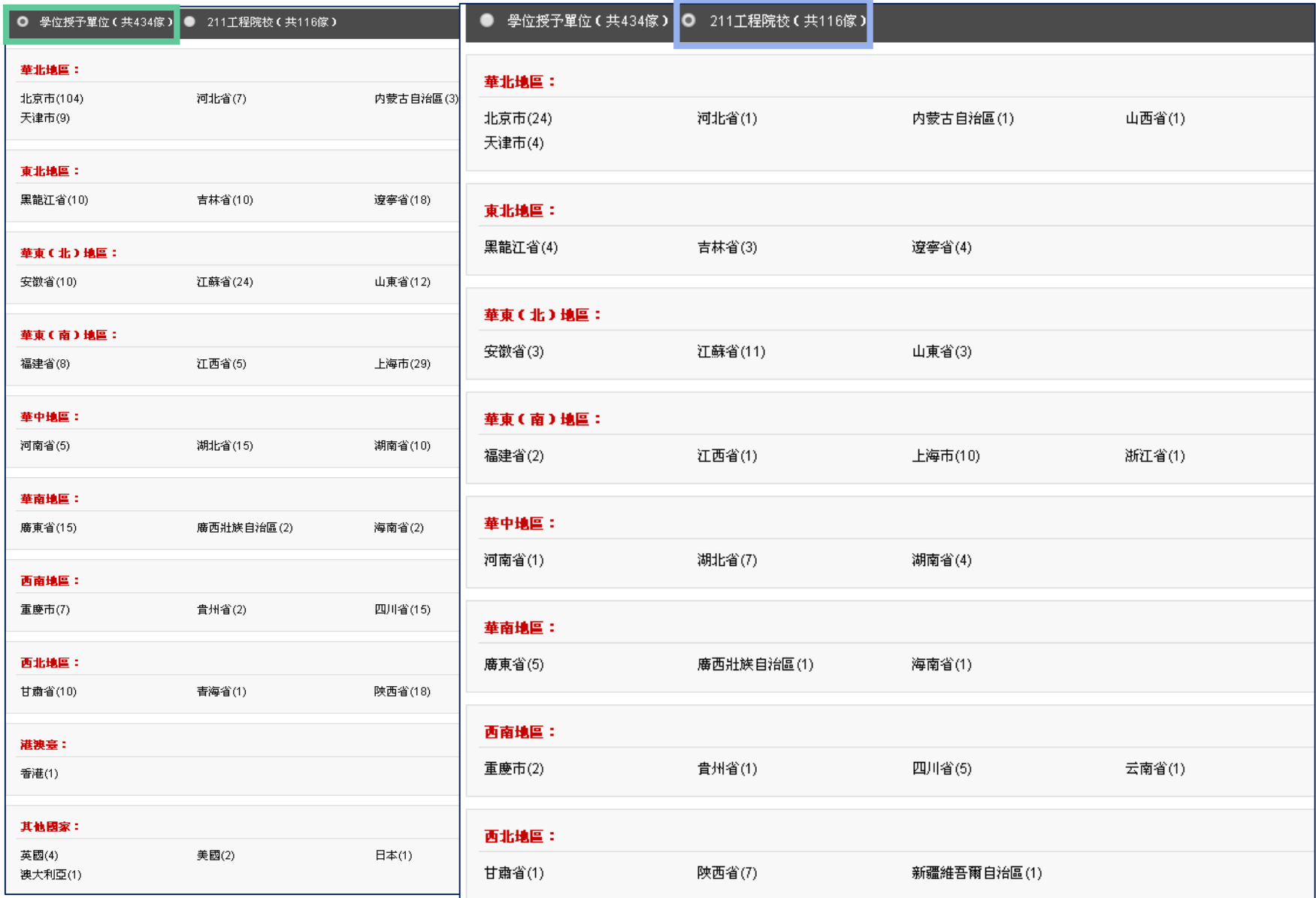

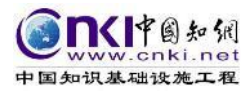

# **211工程院校**

- 中華人民共和國政府於1990年代起針對 中國高等教育而策劃及實行的一項戰略 性政策。
- 「211」的含義是「面向21世紀、重點 建設100所左右的高等學校和一批重點學 科的建設工程」。

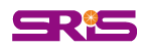

## **操作介面說明-期刊導航**

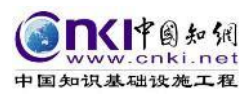

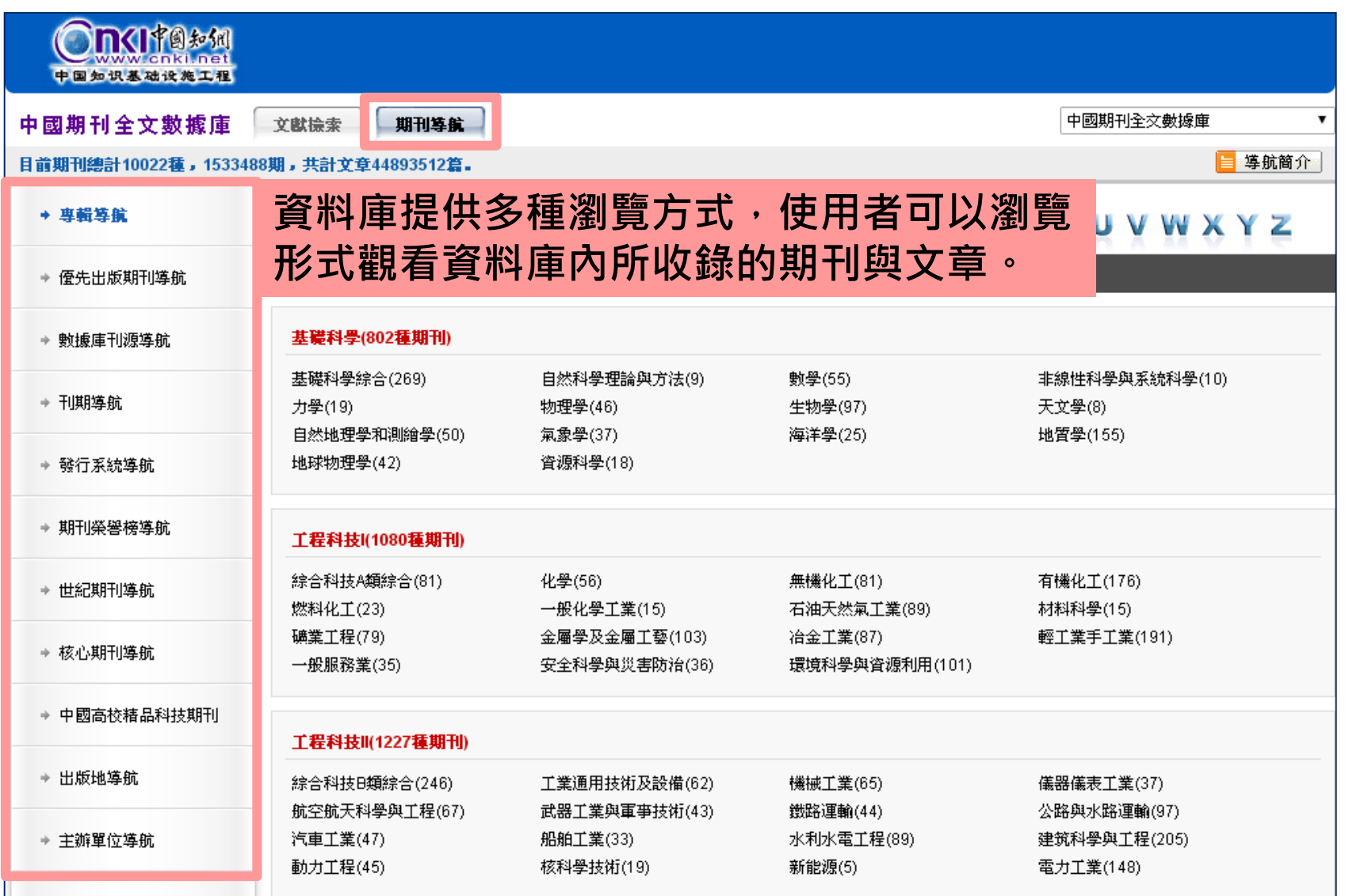

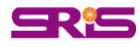

## **操作介面說明-專輯導航**

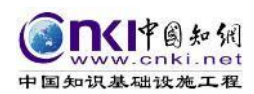

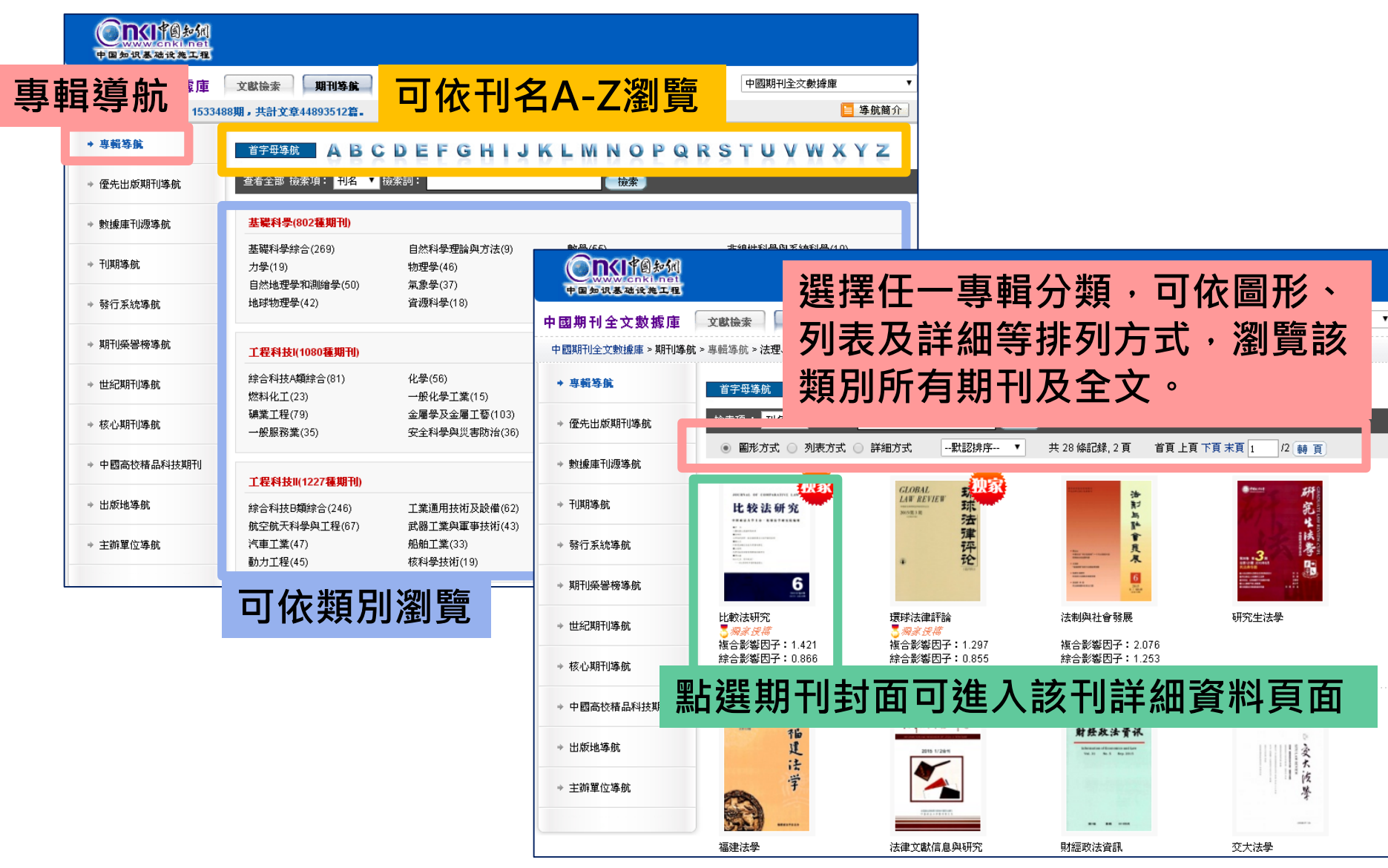

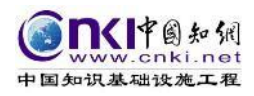

# **瀏覽 (一)期刊資料瀏覽介面**

 $\mathcal{L}(\mathcal{L}^{\mathcal{L}}_{\mathcal{L}})$  and the set of the set of the set of the set of the set of the set of the set of the set of the set of the set of the set of the set of the set of the set of the set of the set of the set of

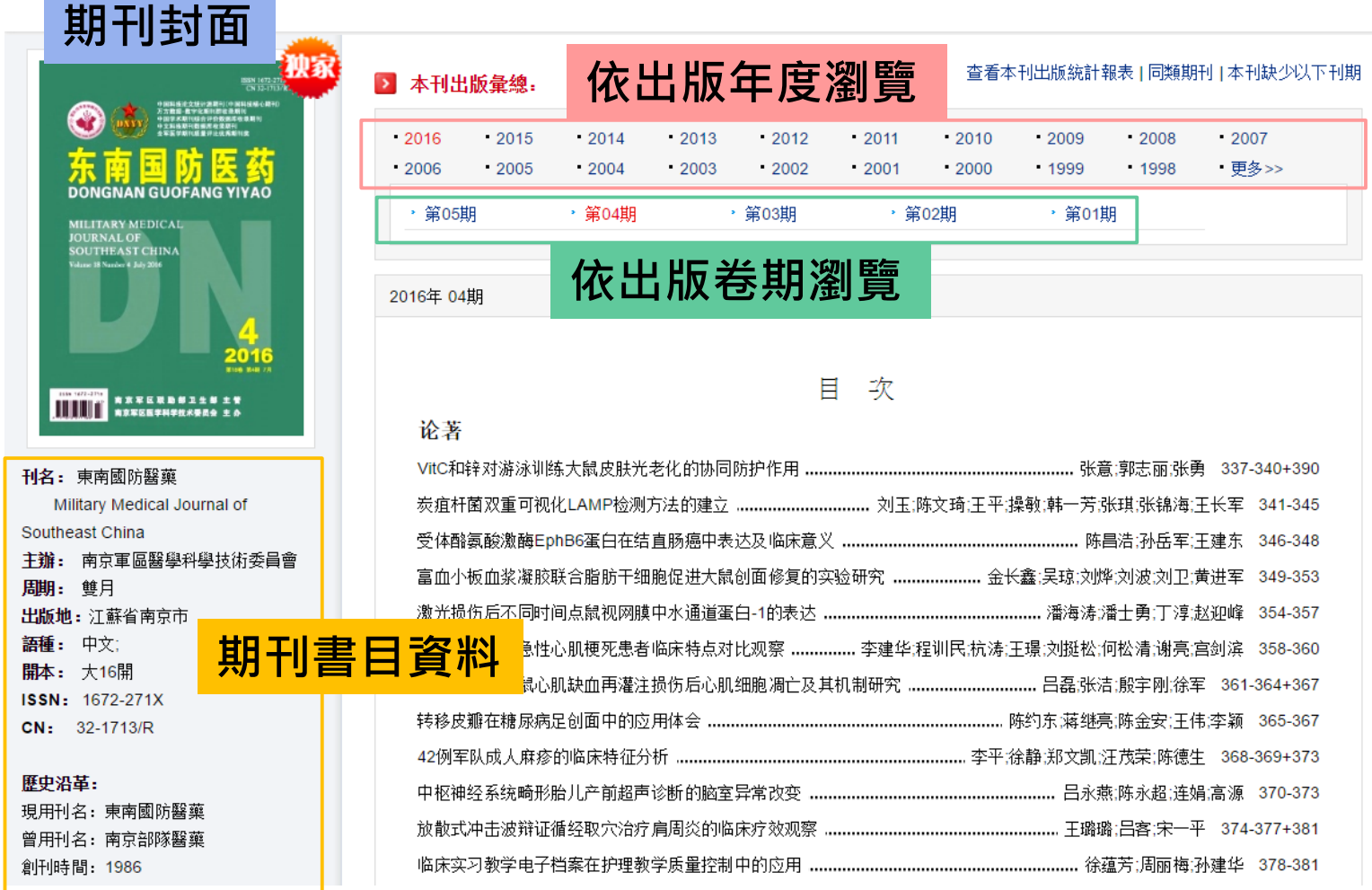

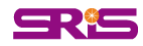

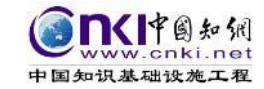

## **(二)文章列表瀏覽介面**

 $\rightarrow$ 

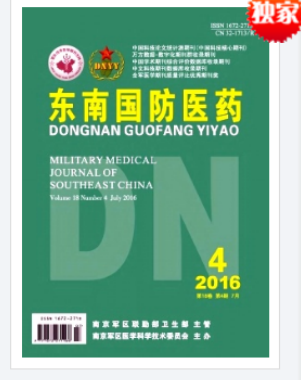

刊名: 東南國防醫藥 Military Medical Journal of Southeast China 主辦: 南京軍區醫學科學技術委員會 周期: 雙月 出版地: 汀蘇省南京市 語種: 中文; 開本: 大16開 ISSN: 1672-271X CN: 32-1713/R

歷史沿革:

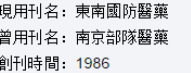

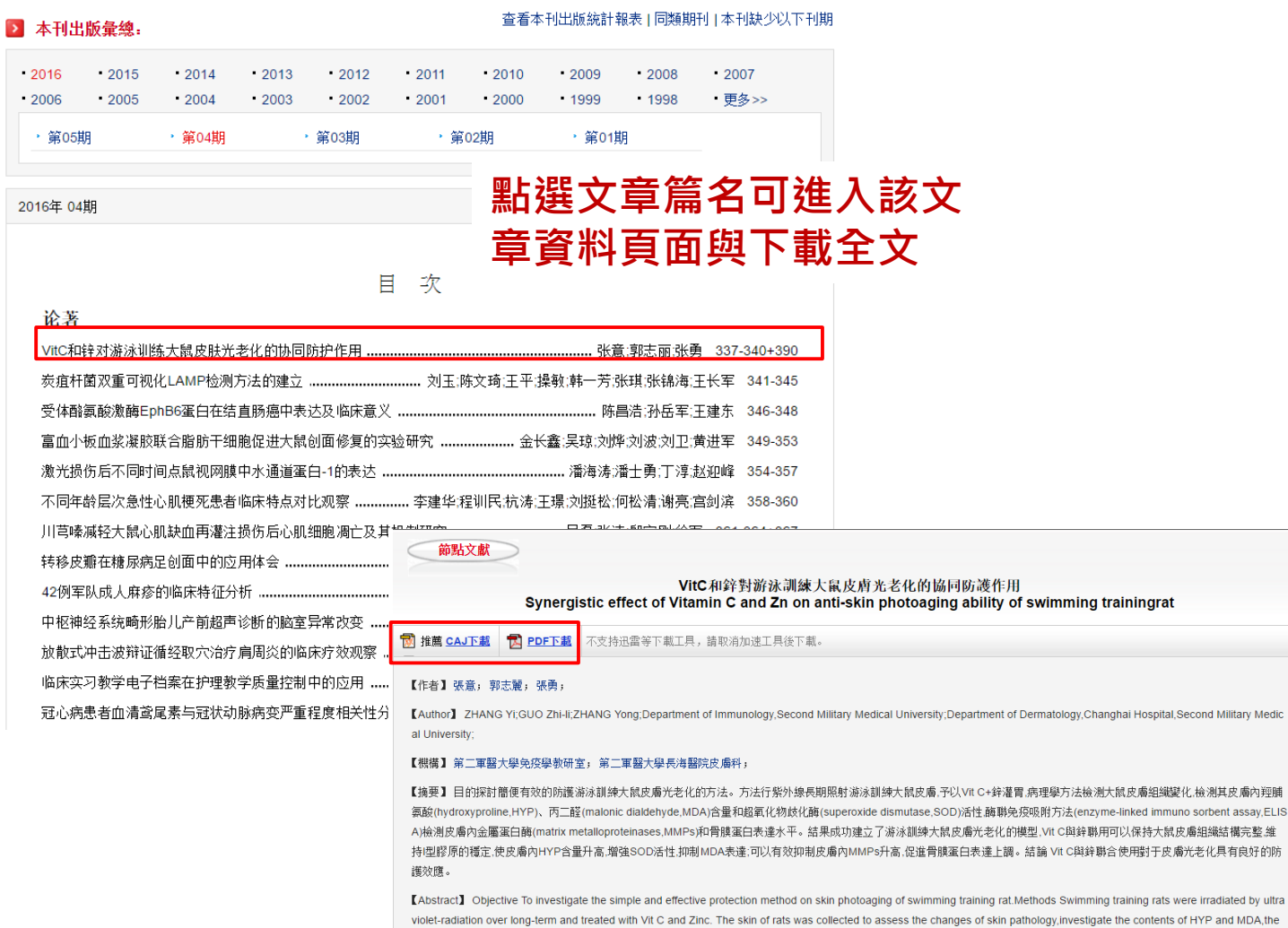

Aethods Swimming training rats were irradiated by ultra athology, investigate the contents of HYP and MDA, the activity of SOD, and determine the contents of MMPs and periosteum protein by ELISA assay. Results Swimming training rat ultraviolet-radiation-induced pho... 更多

【關鍵詞】 維生素C; 鋅; 紫外線; 光老化; 協同效應; [Key words] Vitamin C; Zn; ultraviolet; skin photoaging; synergistic effect; 【基金】 國家自然科學基金項目(81101210)

【文獻出處】 東南國防醫藥, Military Medical Journal of Southeast China, 編輯部郵箱, 2016年04期 【分類號】R87 【下載頻次】8

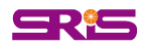

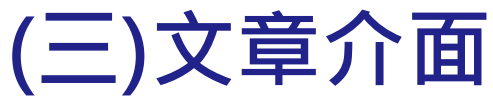

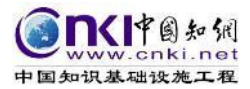

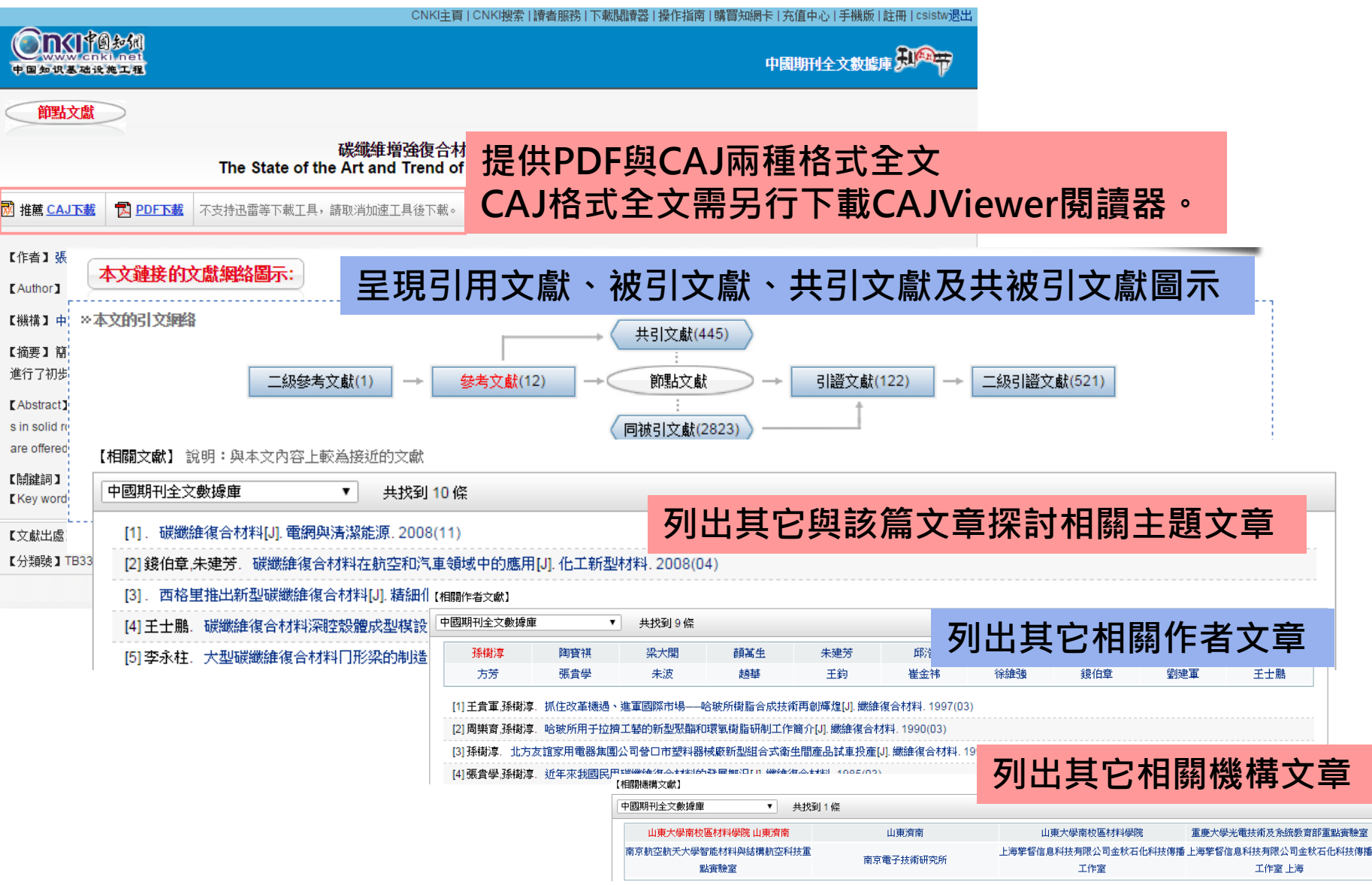

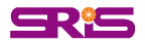

# **CAJ Viewer**

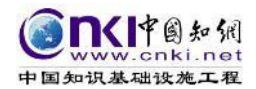

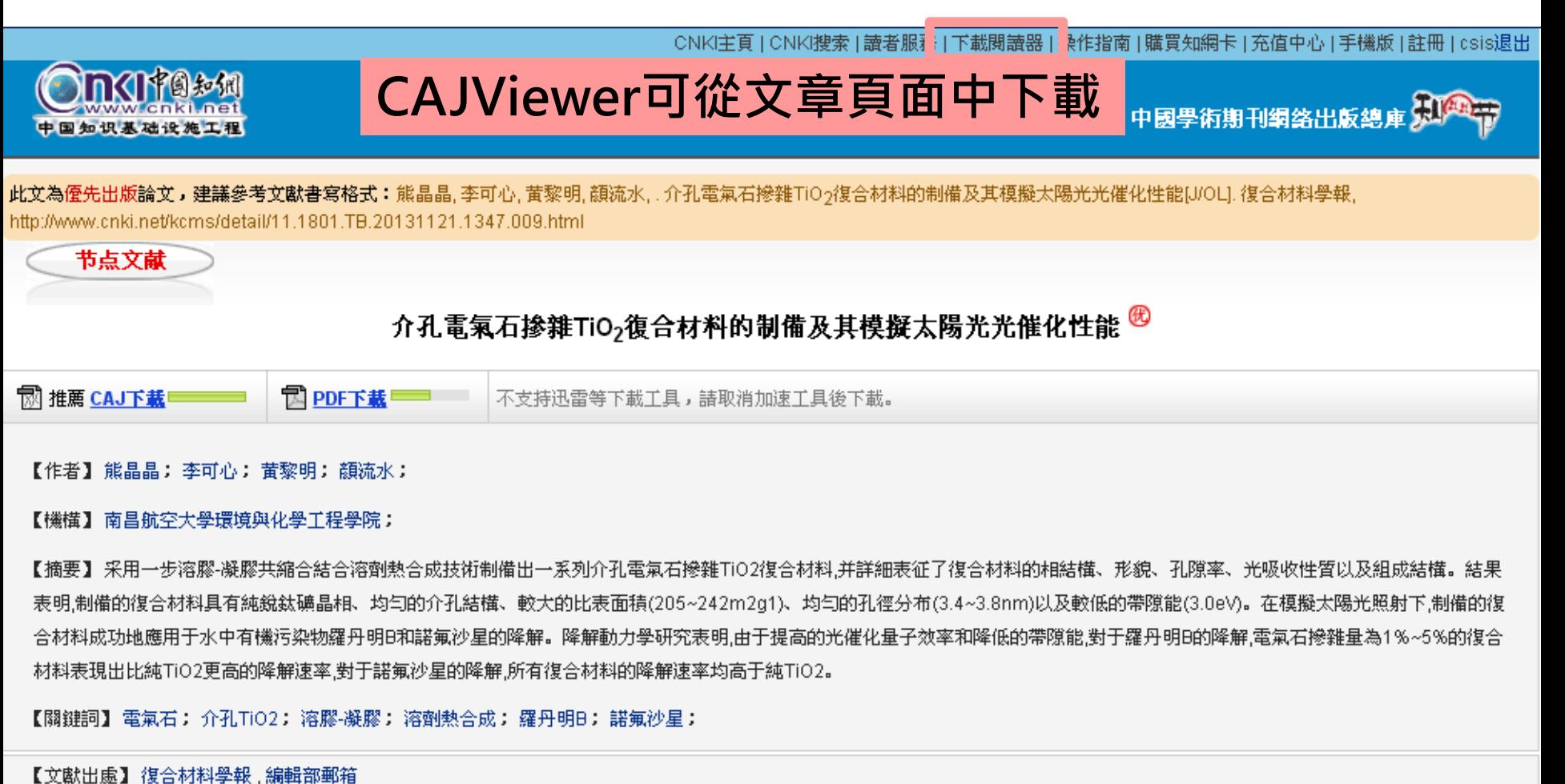

【分類號】0643 【網絡出版時間】2013-11-21 13:47 【下載頻次】104

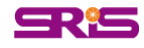

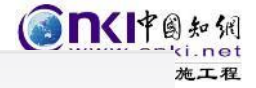

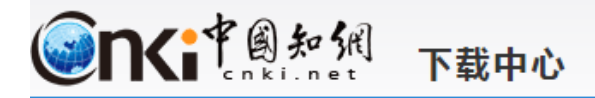

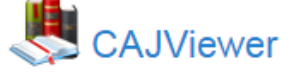

cAT全文浏览器,中国期刊网的专用全文格式浏览器

支持中国期刊网的TEB、CAJ、NH、KDH和PDF格式文件。可配合网上原文的阅读,也可以阅读下载后的中国期刊网全文,并且打印效果与原版 的效果一致。

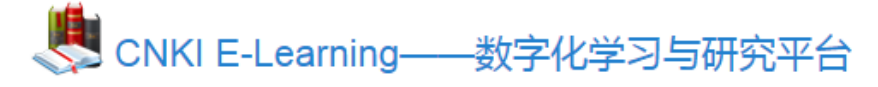

CNKI E—Learning数字化学习与研究平台通过科学、高效地研读和管理文献,以文献为出发点,理清知识脉络、探索未知领域、管理学习过 程,最终实现探究式的终生学习。

CNKI E-Learning基于全球学术成果,为读者提供面向研究领域或课题,收集、管理学术资料,深入研读文献,记录数字笔记,实现面向研究 主题的文献管理和知识管理,实现在线写作,求证引用,格式排版,选刊投稿,为您提供与CNKI数据库紧密结合的全新数字化学习体验。

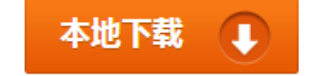

本地下载

ᅟ

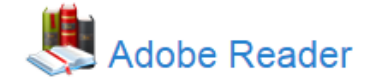

Adobe® Reader® 软件是一种免费、可信的标准,能够可靠地查看、打印和批注 PDF 文档。它是唯一一款可以打开各种 PDF 内容(包括表单 和多媒体) 并与之交互的 PDF 文件查看程序。

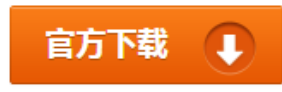

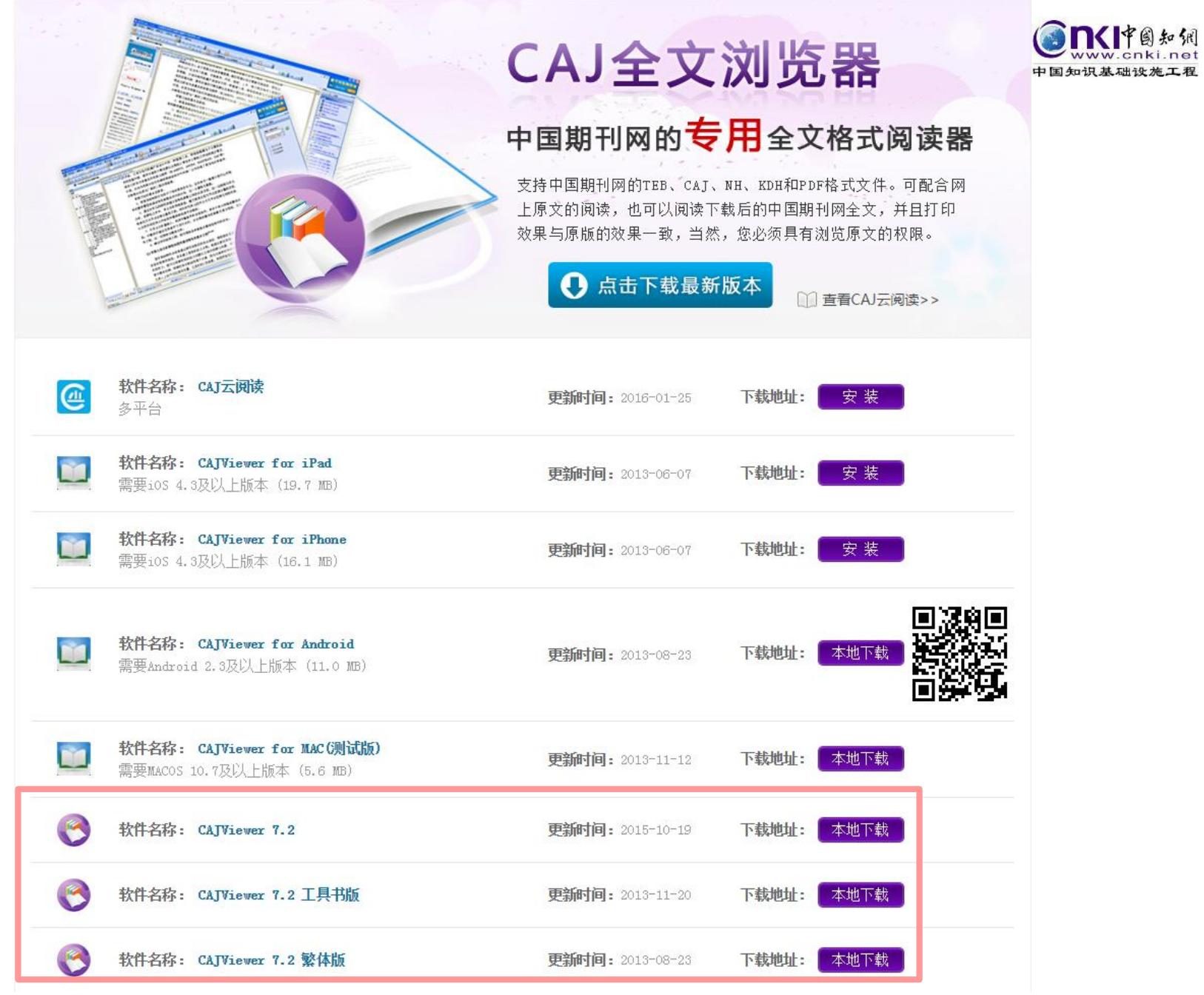

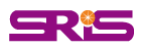

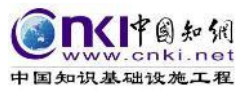

## **CAJ Viewer使用說明**

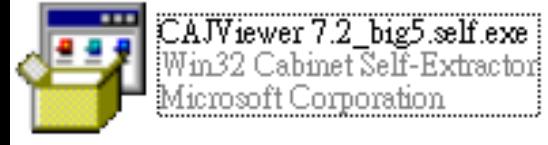

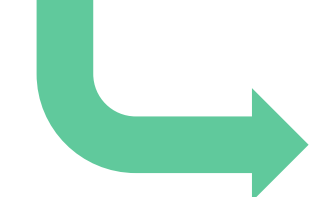

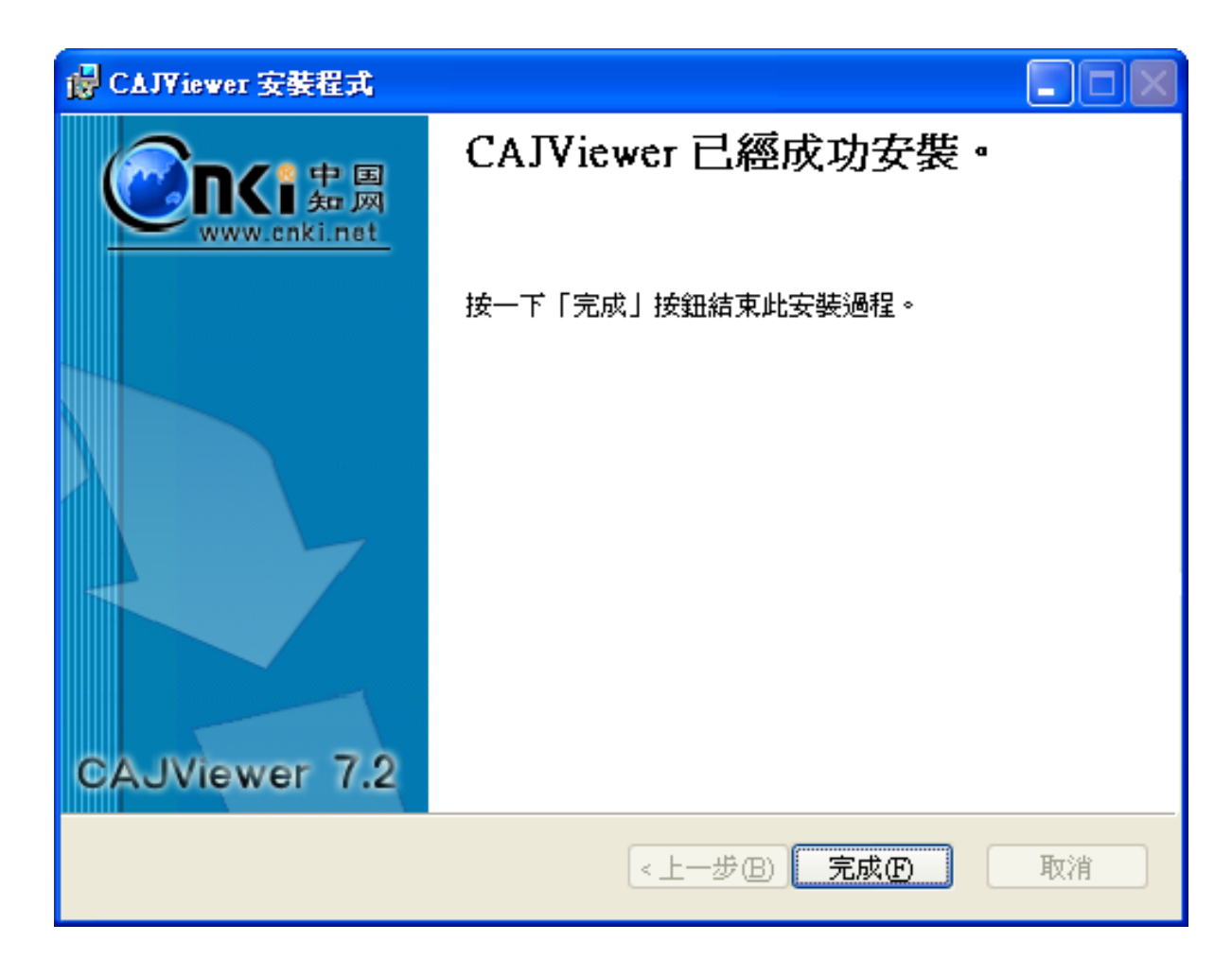

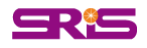

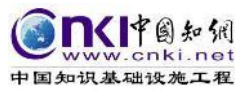

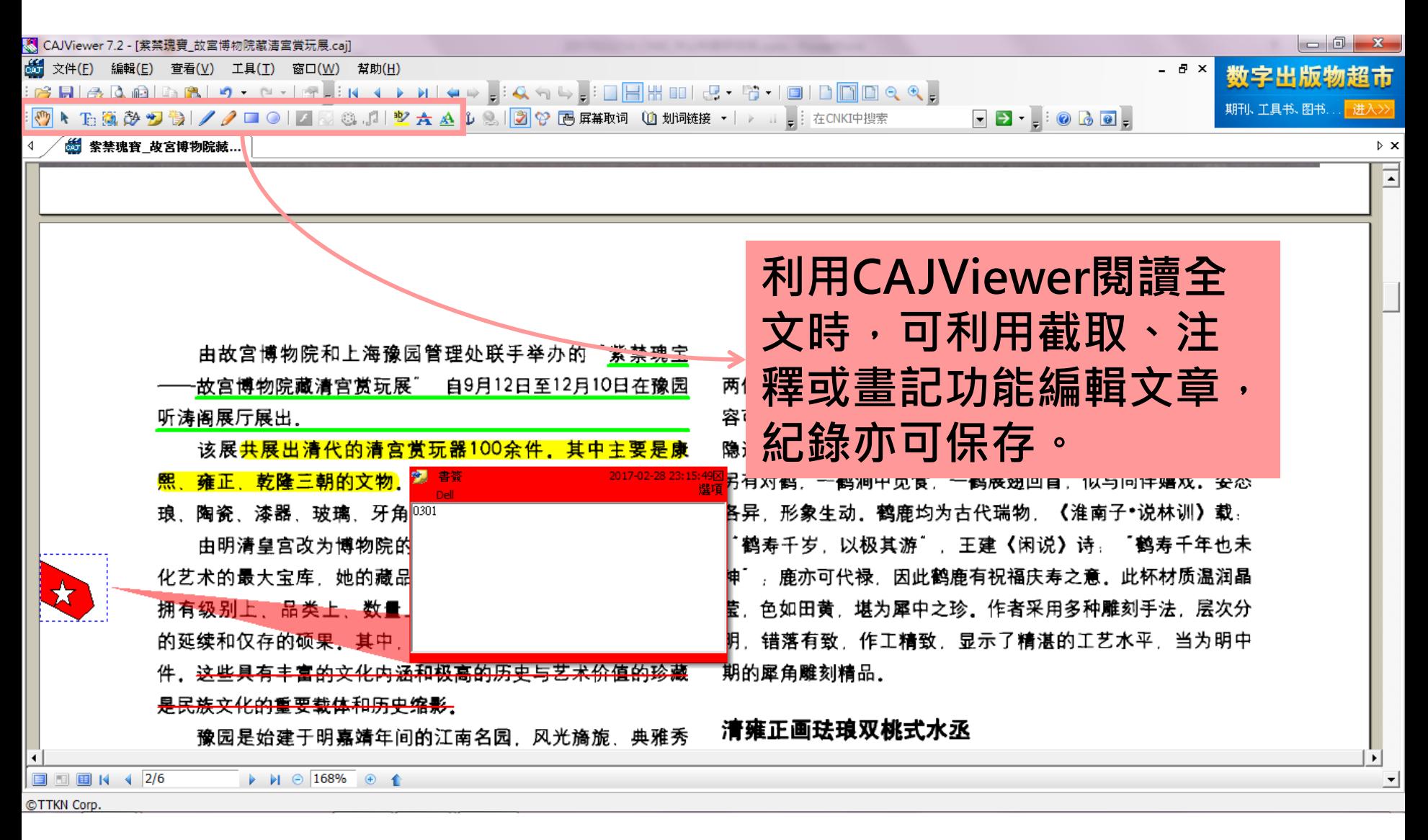

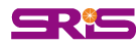

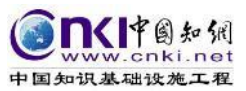

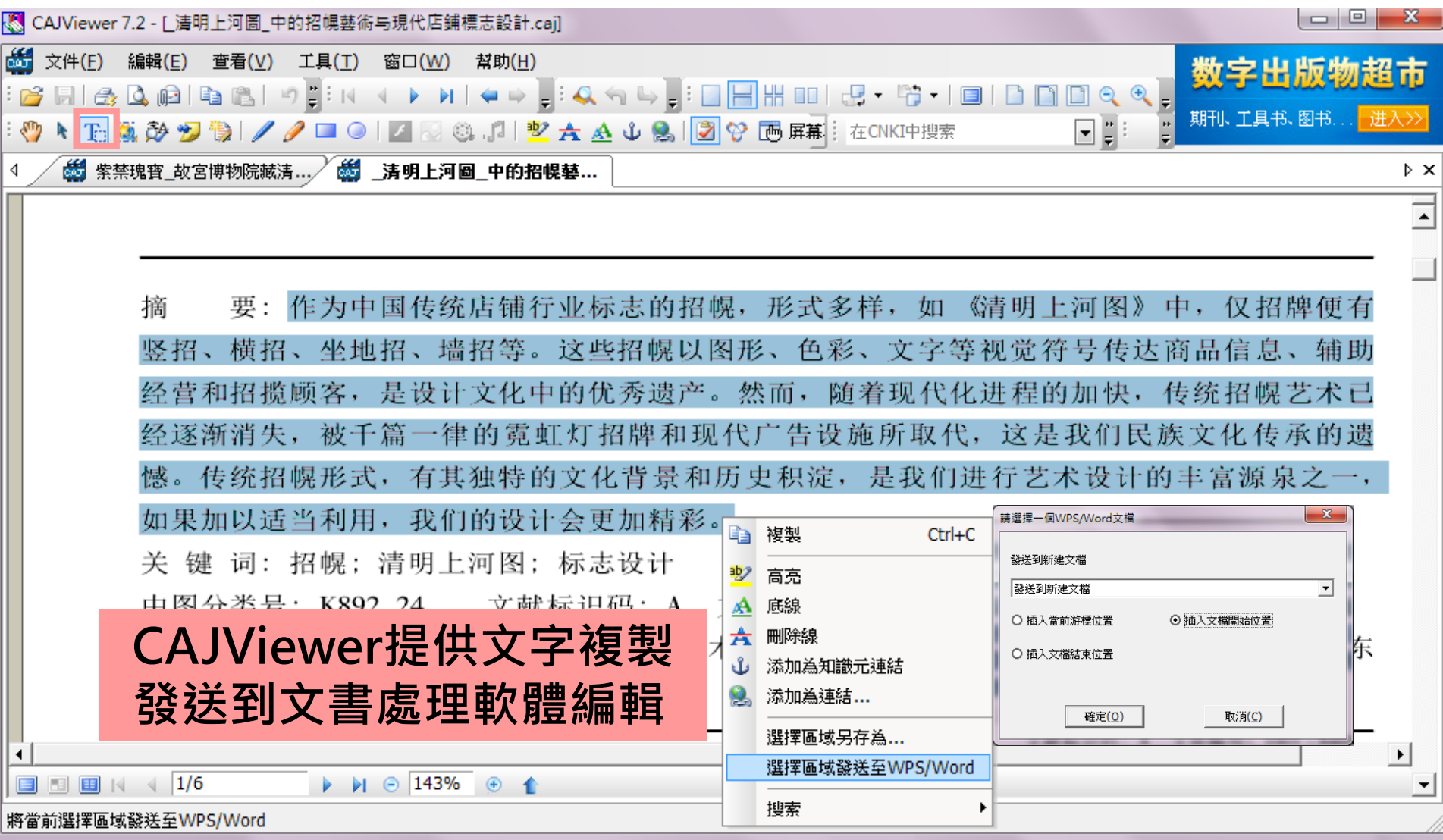

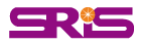

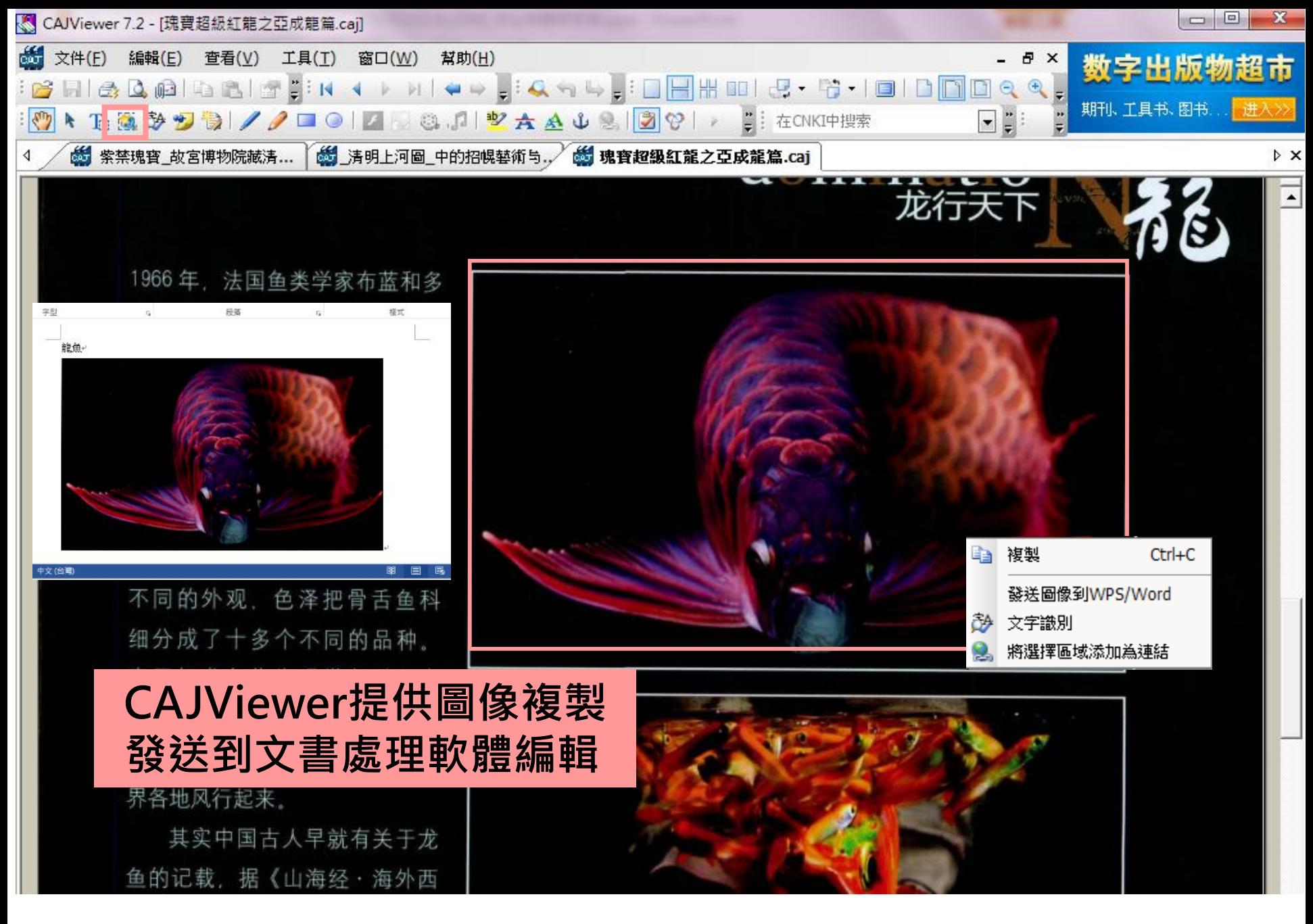

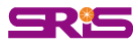

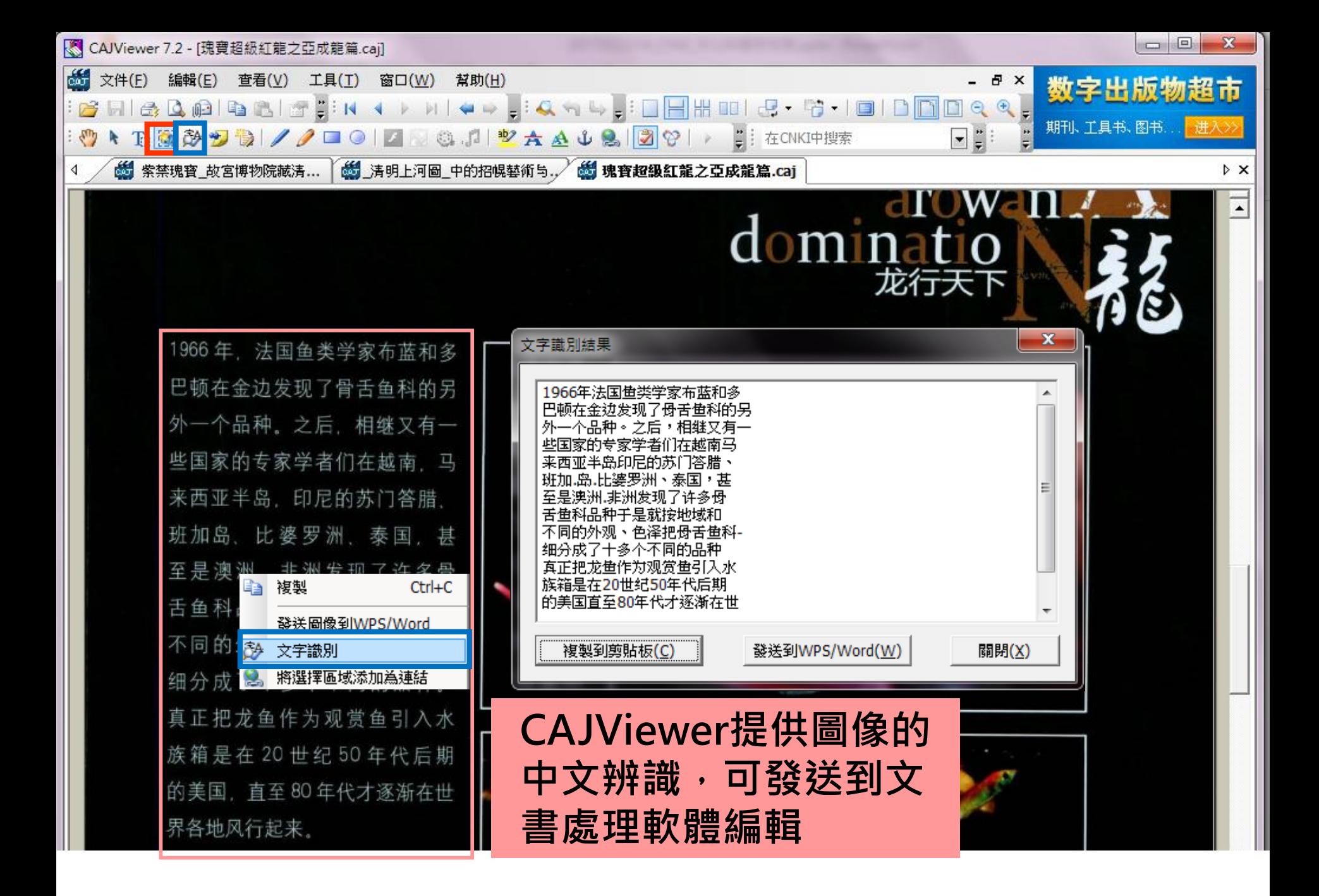

SRIS

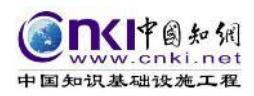

# **系統需求與影音教材資源**

## • **系統需求**

- 瀏覽器:適用於Internet Explorer 、 Firefox 、 Google Chrome等瀏覽器
- 全文閱讀軟體:Adobe ® Reader® 、CAJViewer
- 欲觀看PDF全文請安裝Acrobat Reader後,再安裝支援 簡體中文包檔案
- 觀看CAJ全文請先下載全文瀏覽器 CAJViewer安裝檔案
- **CNKI影音教材**

– http://www.customer-support.com.tw/training/sris/CNKI.php

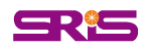

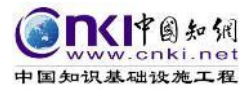

# **聯絡資訊**

# 碩睿資訊有限公司 www.sris.com.tw 23511新北市中和區建一路166號10樓

### **服務信箱/電話**

## services@customer-support.com.tw 02-7731-5800

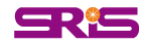